# **JESD204 PHY v2.0**

# *LogiCORE IP Product Guide*

**Vivado Design Suite**

**PG198 April 1, 2015**

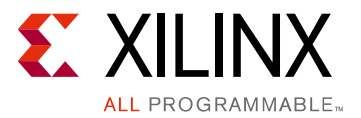

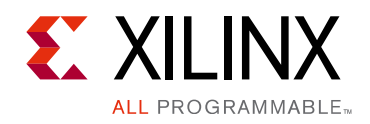

# Table of Contents

### **[IP Facts](#page-3-0)**

### **[Chapter 1: Overview](#page-4-0)**

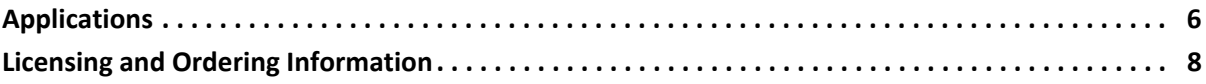

### **[Chapter 2: Product Specification](#page-8-0)**

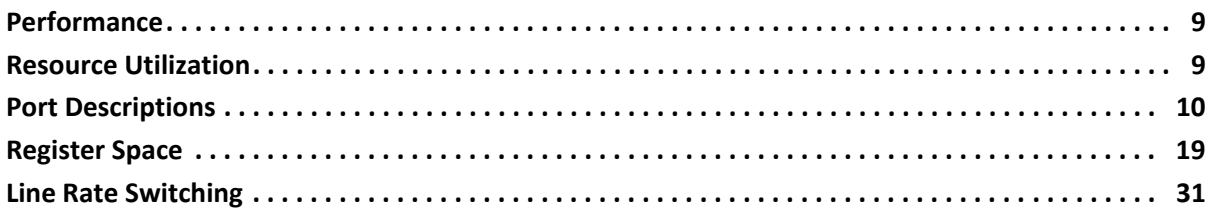

### **[Chapter 3: Designing with the Core](#page-38-0)**

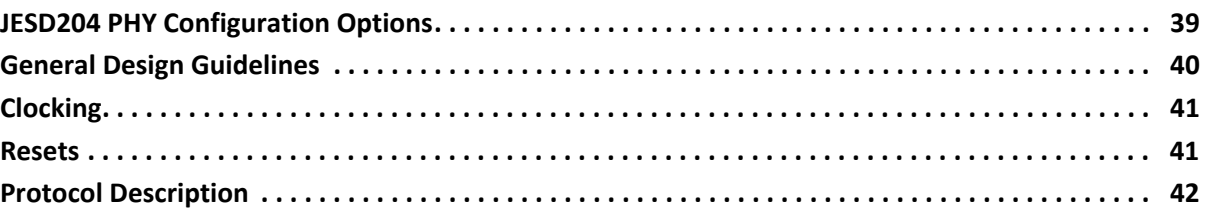

### **[Chapter 4: Design Flow Steps](#page-42-0)**

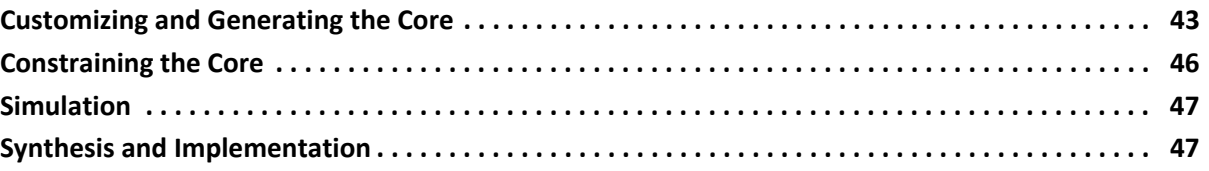

### **[Chapter 5: Example Design](#page-47-0)**

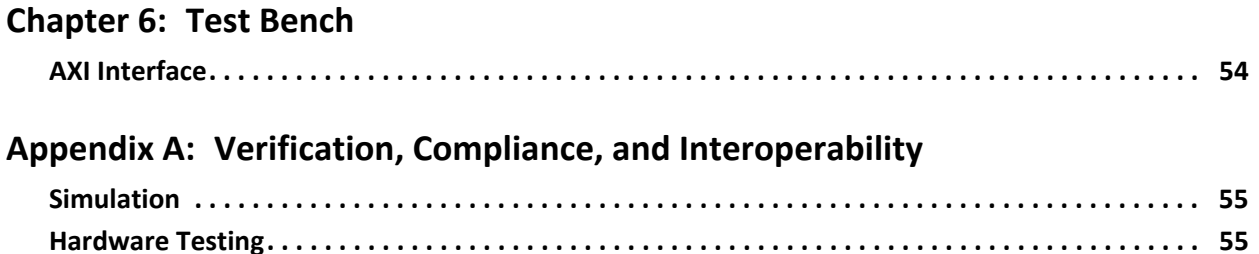

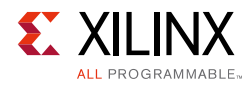

### **[Appendix B: Debugging](#page-55-0)**

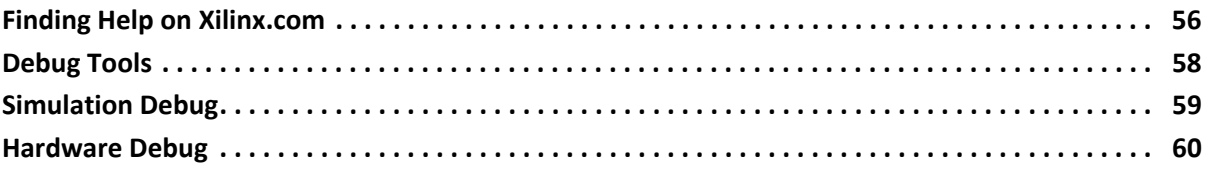

### **[Appendix C: Additional Resources and Legal Notices](#page-60-0)**

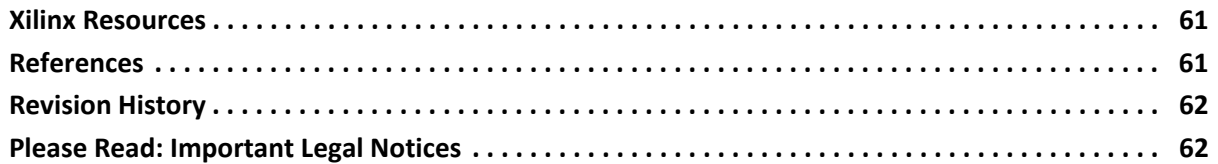

## **IP Facts**

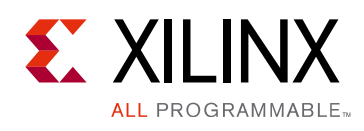

# **Introduction**

The Xilinx® LogiCORE™ IP JESD204 PHY core implements a JESD204B physical interface to simplify sharing serial transceiver channels between transmit and receive cores. This core is not intended to be used standalone and should only be used only in conjunction with the JESD204 core.

*Note:* This core is provided as standalone IP for use in the JESD204 IP example design only.

# **Features**

- Designed to JEDEC® JESD204B [\[Ref 1\]](#page-60-3)
- Supports 1 to 12 lane configurations
- Supports Subclass 0, 1, and 2
- Physical Layer functions provided
- Supports transceiver sharing between TX and RX cores

<span id="page-3-0"></span>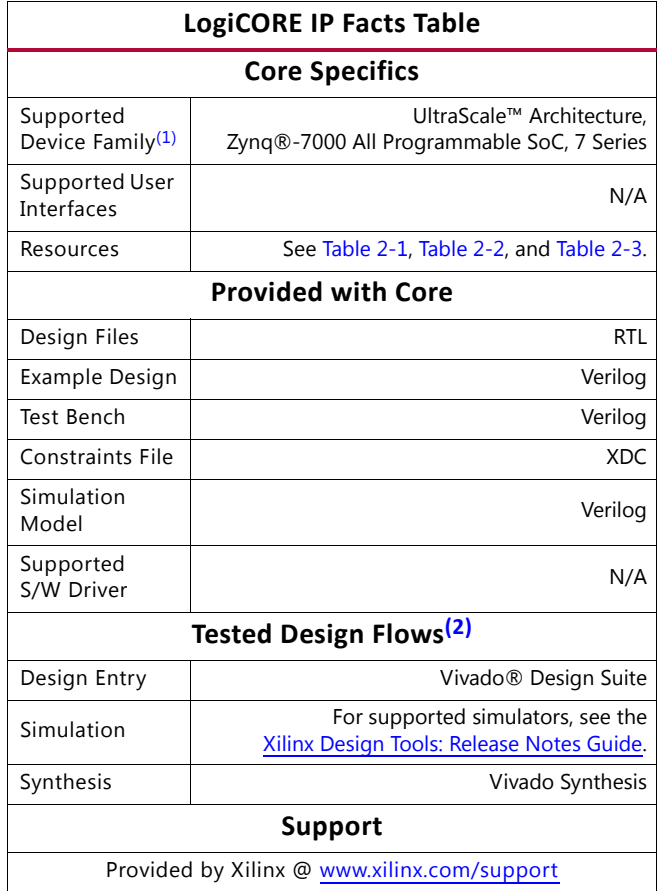

#### **Notes:**

- <span id="page-3-1"></span>1. For a complete list of supported devices, see the Vivado IP catalog.
- <span id="page-3-2"></span>2. For the supported versions of the tools, see the [Xilinx Design Tools: Release Notes Guide](http://www.xilinx.com/cgi-bin/docs/rdoc?v=2015.1;t=vivado+release+notes).

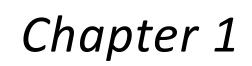

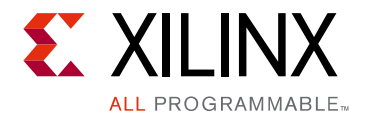

# <span id="page-4-0"></span>Overview

The LogiCORE™ IP JESD204 PHY core implements a JESD204B Physical interface supporting line rates between 1.0 and 12.5 Gb/s on 1 to 12 lanes using GTX, GTH, or GTP transceivers. See the device data sheets listed in [References](#page-60-4) for maximum line rates supported by each device and family. The JESD204 PHY core can be configured with independent transmit and receive line rates.

[Figure 1-1](#page-4-1) shows a block diagram of the JESD204 PHY core with no shared logic in the example design.

<span id="page-4-1"></span>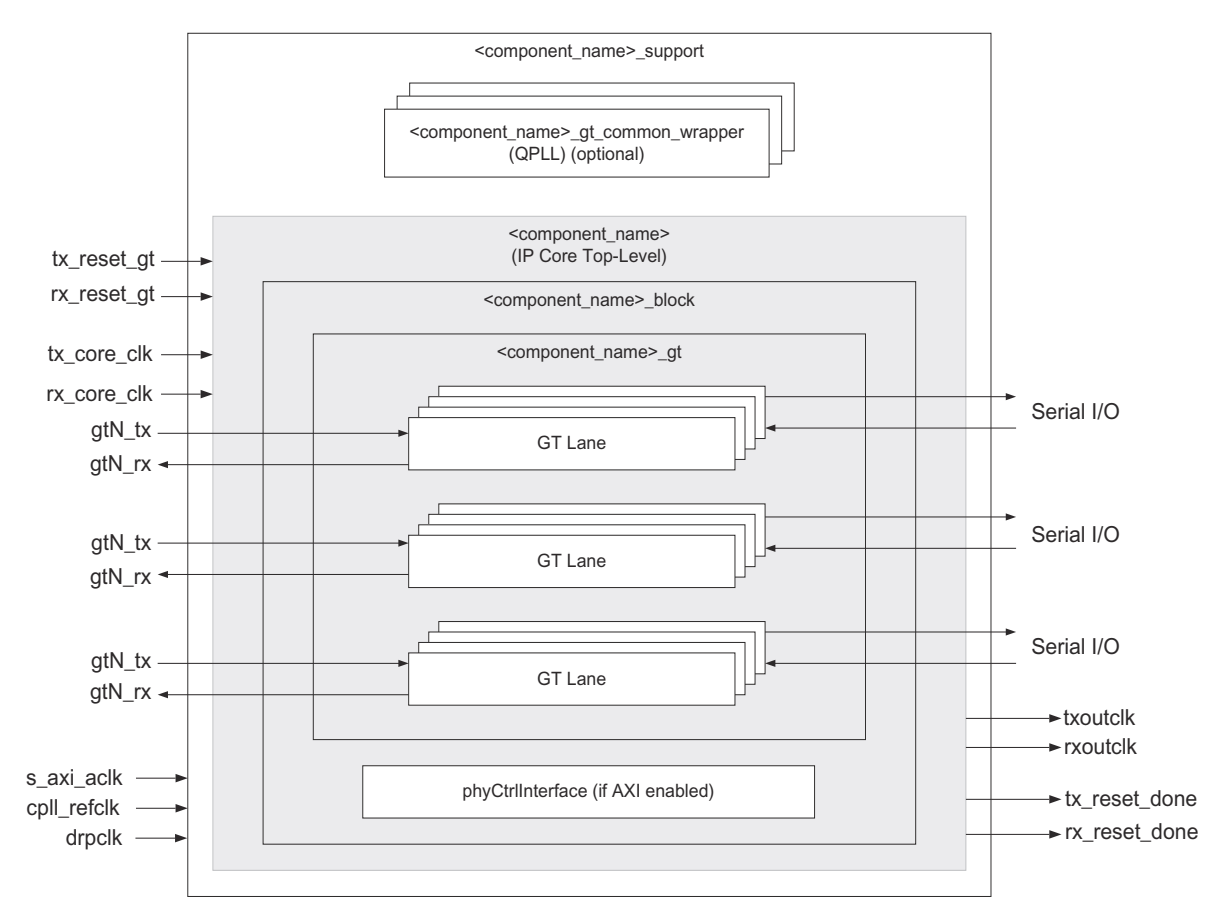

*Figure 1-1:* **JESD204 PHY Block Diagram – No Shared Logic in Example Design**

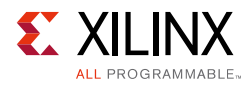

<span id="page-5-1"></span>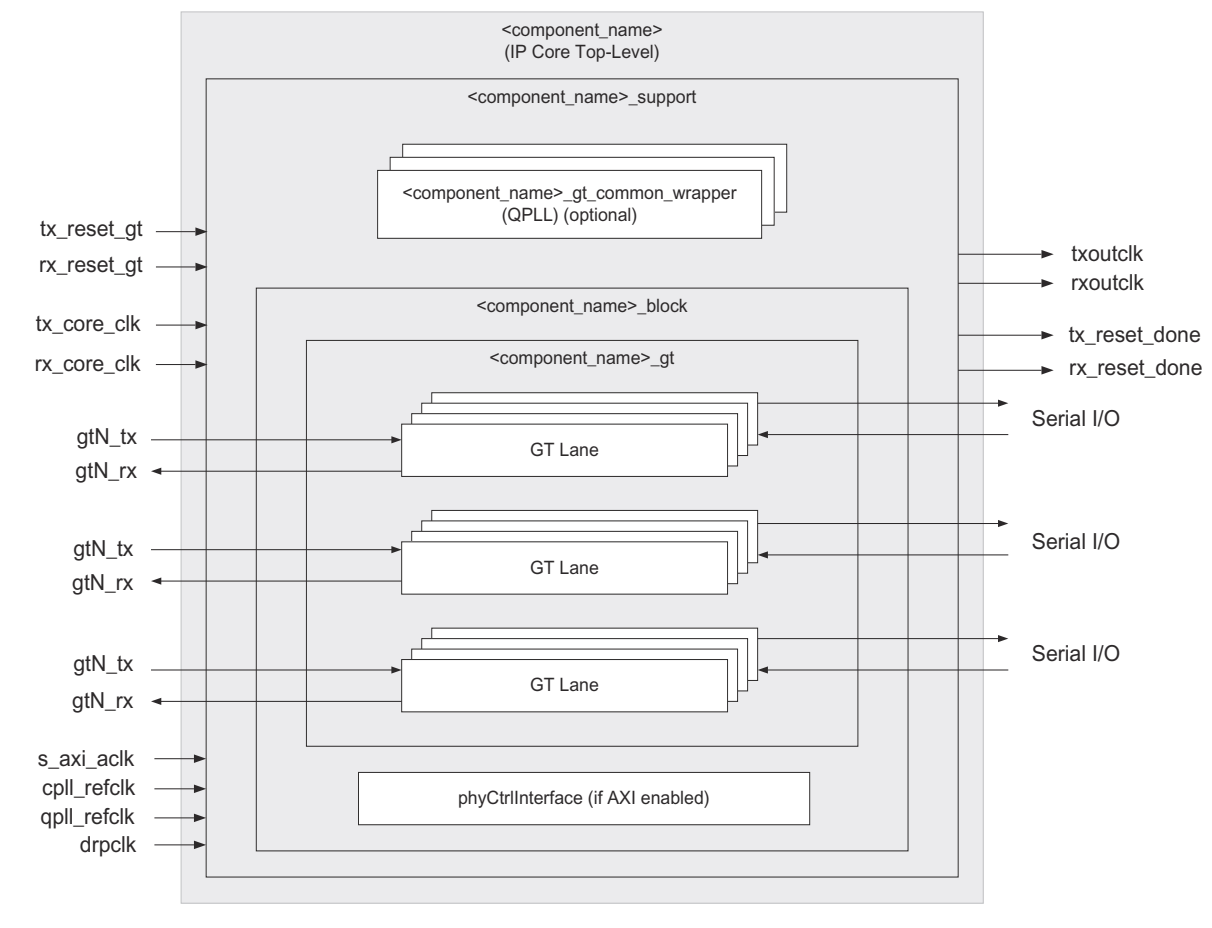

[Figure 1-2](#page-5-1) shows a block diagram of the JESD204 PHY core with shared logic in the core.

*Figure 1-2:* **JESD204 PHY Block Diagram – Shared Logic in Core**

When used in conjunction with the JESD204, the JESD204 PHY core is a fully-verified solution design delivered by using the Xilinx® Vivado® Design Suite. In addition, an example design is provided in Verilog. For more information, see the *JESD204 LogiCORE IP Product Guide* (PG066) [\[Ref 2\].](#page-60-5)

## <span id="page-5-0"></span>**Applications**

The JESD204 PHY core is a sub-core of the JESD204 core. For application information, see the *JESD204 LogiCORE IP Product Guide* (PG066) [\[Ref 2\].](#page-60-5) [Figure 1-3](#page-6-0) shows a JESD204 PHY used in the JESD204 design.

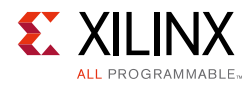

<span id="page-6-0"></span>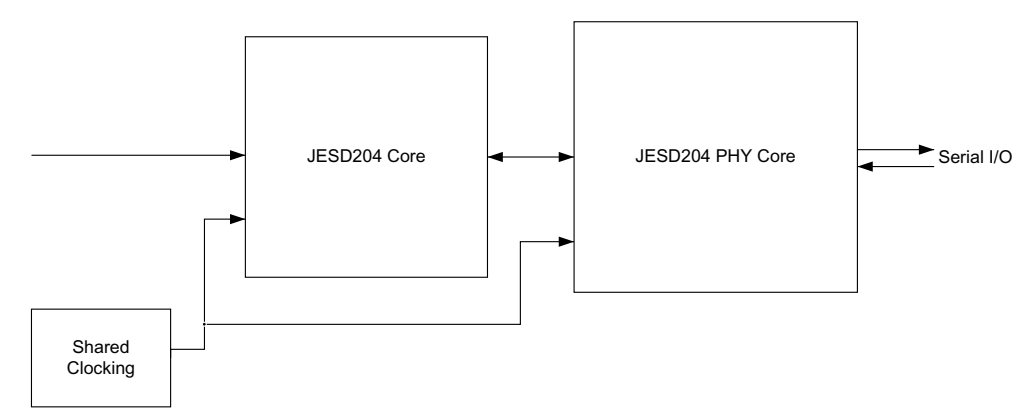

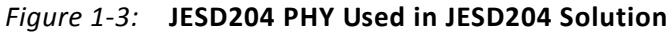

The JESD204 PHY allows complex transceiver and JESD204 core sharing to be accomplished. [Figure 1-4,](#page-6-1) shown in Vivado IP integrator, utilizes two JESD204 PHY IPs to share transceivers between four JESD204 IP cores.

<span id="page-6-1"></span>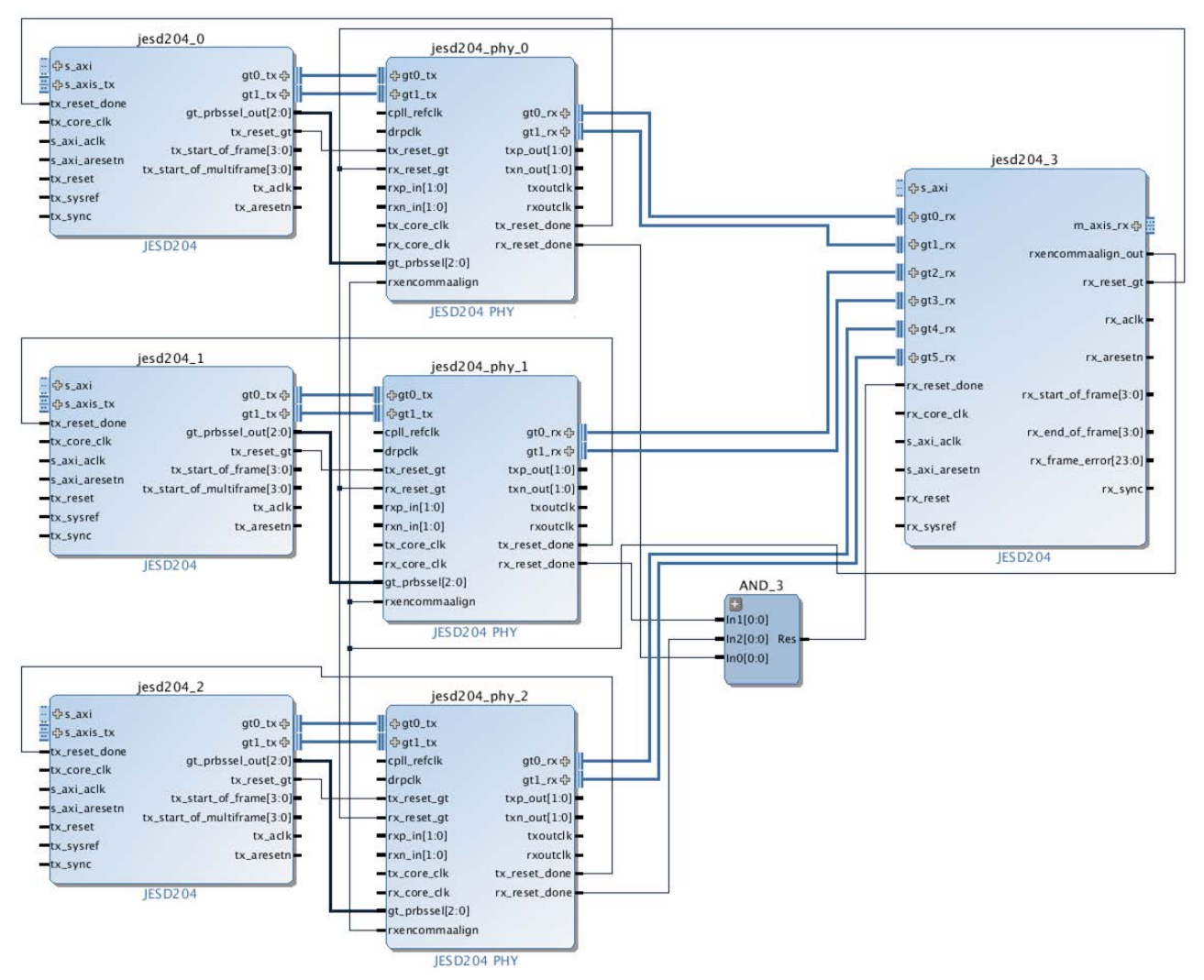

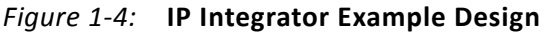

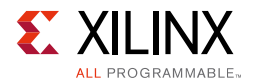

The JESD204 PHY supports the simple one JESD204, one JESD204 PHY solution to the extremely complex multi-JED204 interleaved JESD204 PHY configurations. See the *JESD204 LogiCORE IP Product Guide* (PG066) [\[Ref 2\]](#page-60-5) and the JESD204 Evaluation Lounge for complex JESD204 and JESD204 PHY transceiver sharing examples.

# <span id="page-7-0"></span>**Licensing and Ordering Information**

This Xilinx LogiCORE™ IP module is provided at no additional cost with the Xilinx Vivado Design Suite under the terms of the [Xilinx End User License](http://www.xilinx.com/ise/license/license_agreement.htm). Information about this and other Xilinx LogiCORE IP modules is available at the Xilinx Intellectual Property page. For information about pricing and availability of other Xilinx LogiCORE IP modules and tools, contact your [local Xilinx sales representative.](http://www.xilinx.com/company/contact/index.htm)

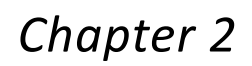

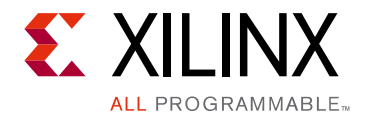

# <span id="page-8-0"></span>Product Specification

This chapter details the resource utilization and ports for the JESD204 PHY core.

# <span id="page-8-1"></span>**Performance**

The core meets the performance specification of JESD204B. The maximum serial line rate is limited by the maximum GTX/GTP/GTH line rate for the chosen device. See the appropriate device data sheet listed in [References in Appendix C.](#page-60-4)

## <span id="page-8-2"></span>**Resource Utilization**

[Table 2-1](#page-8-4), [Table 2-2,](#page-9-3) and [Table 2-3](#page-9-4) provide approximate resource counts for the various core options.

| Number of Transceivers | <b>FF</b> | <b>LUTs</b> | <b>BUFG</b> |
|------------------------|-----------|-------------|-------------|
| 1                      | 351       | 223         | 5           |
| 2                      | 402       | 262         | 5           |
| $\mathsf{3}$           | 455       | 302         | 5           |
| $\overline{4}$         | 506       | 338         | 5           |
| 5                      | 559       | 377         | 5           |
| $6\,$                  | 610       | 413         | 5           |
| $\overline{7}$         | 663       | 455         | 5           |
| 8                      | 714       | 494         | 5           |
| 9                      | 767       | 531         | 5           |
| 10                     | 818       | 567         | 5           |
| 11                     | 871       | 608         | 5           |
| 12                     | 922       | 648         | 5           |

<span id="page-8-4"></span><span id="page-8-3"></span>*Table 2-1:* **Device Utilization – GTXE2/GTHE2 Devices (XC7K325T FFG900 -2)**

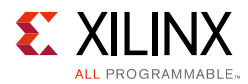

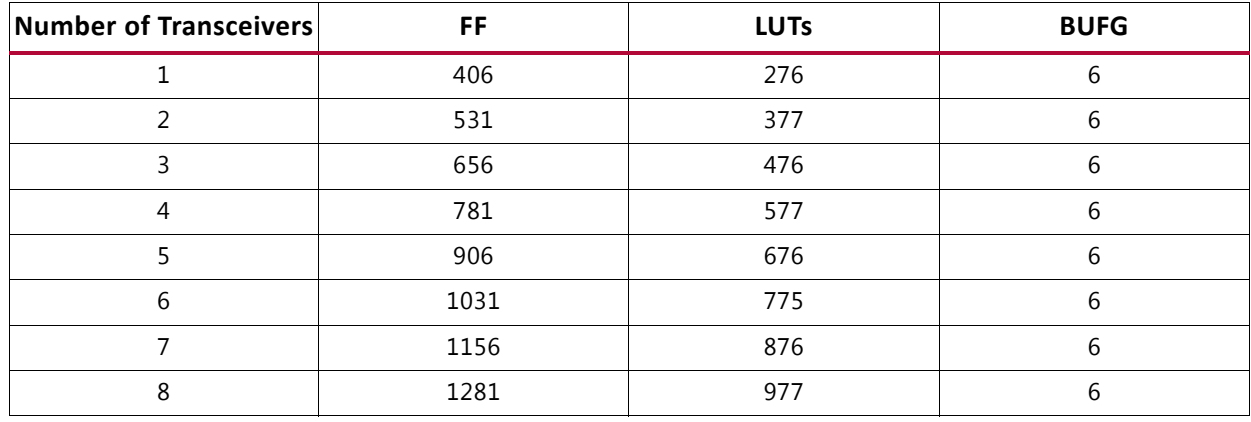

<span id="page-9-3"></span><span id="page-9-1"></span>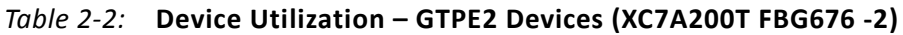

<span id="page-9-4"></span><span id="page-9-2"></span>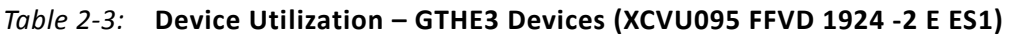

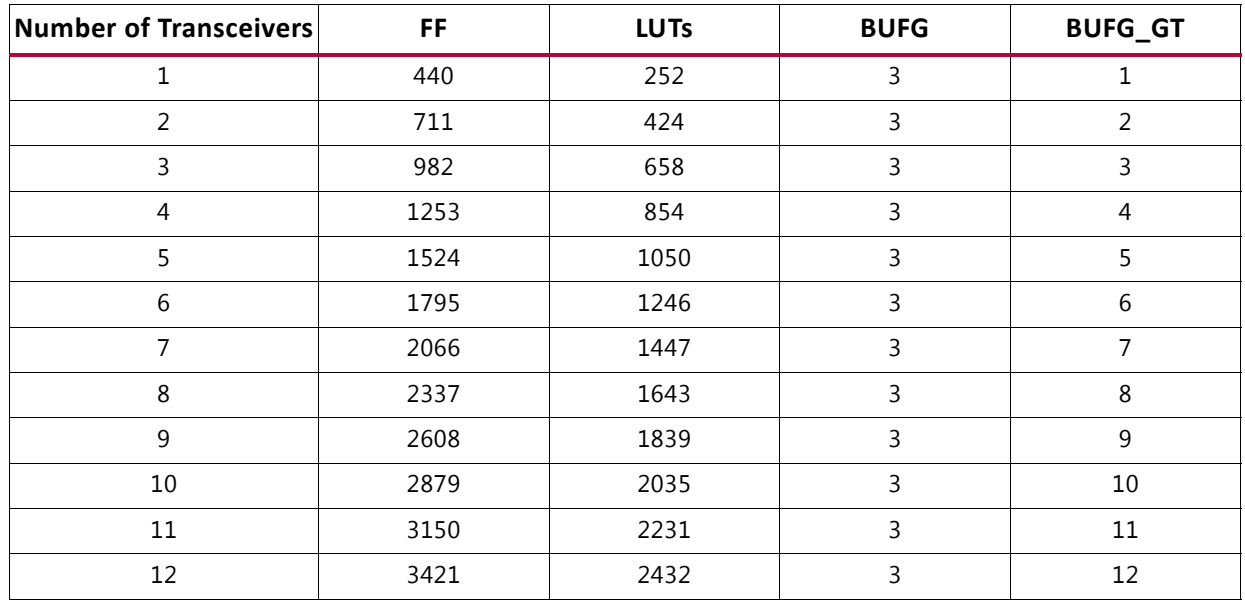

# <span id="page-9-0"></span>**Port Descriptions**

This section contains details about the JESD204 PHY ports.

### **Clock and Reset Ports**

The clock and reset ports available on the delivered core component depend on the Shared Logic selection when customizing the core. [Table 2-4](#page-10-0) lists the ports available regardless of core settings.

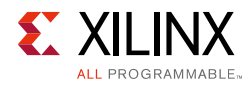

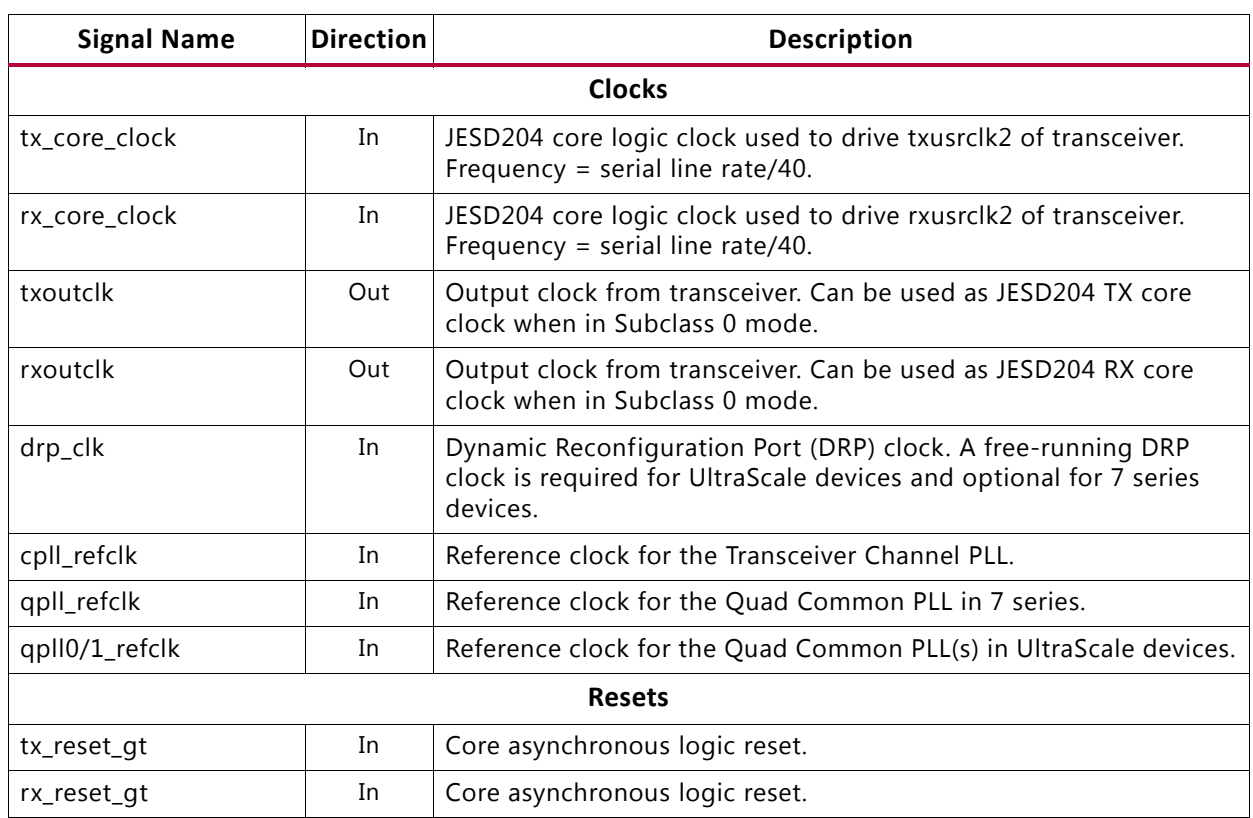

### <span id="page-10-0"></span>*Table 2-4:* **Common Clock and Reset Ports**

[Table 2-5](#page-10-1) lists the ports that are available only when using Shared Logic in the example design.

<span id="page-10-1"></span>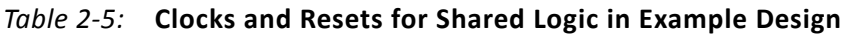

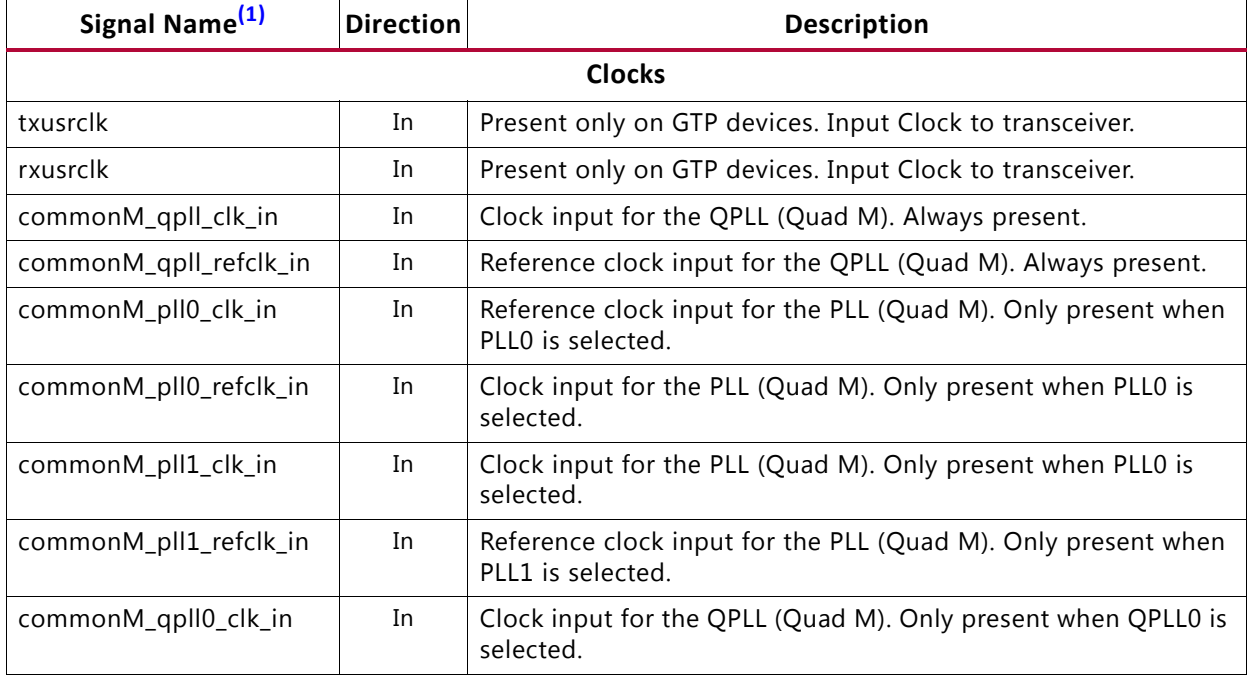

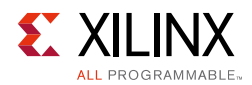

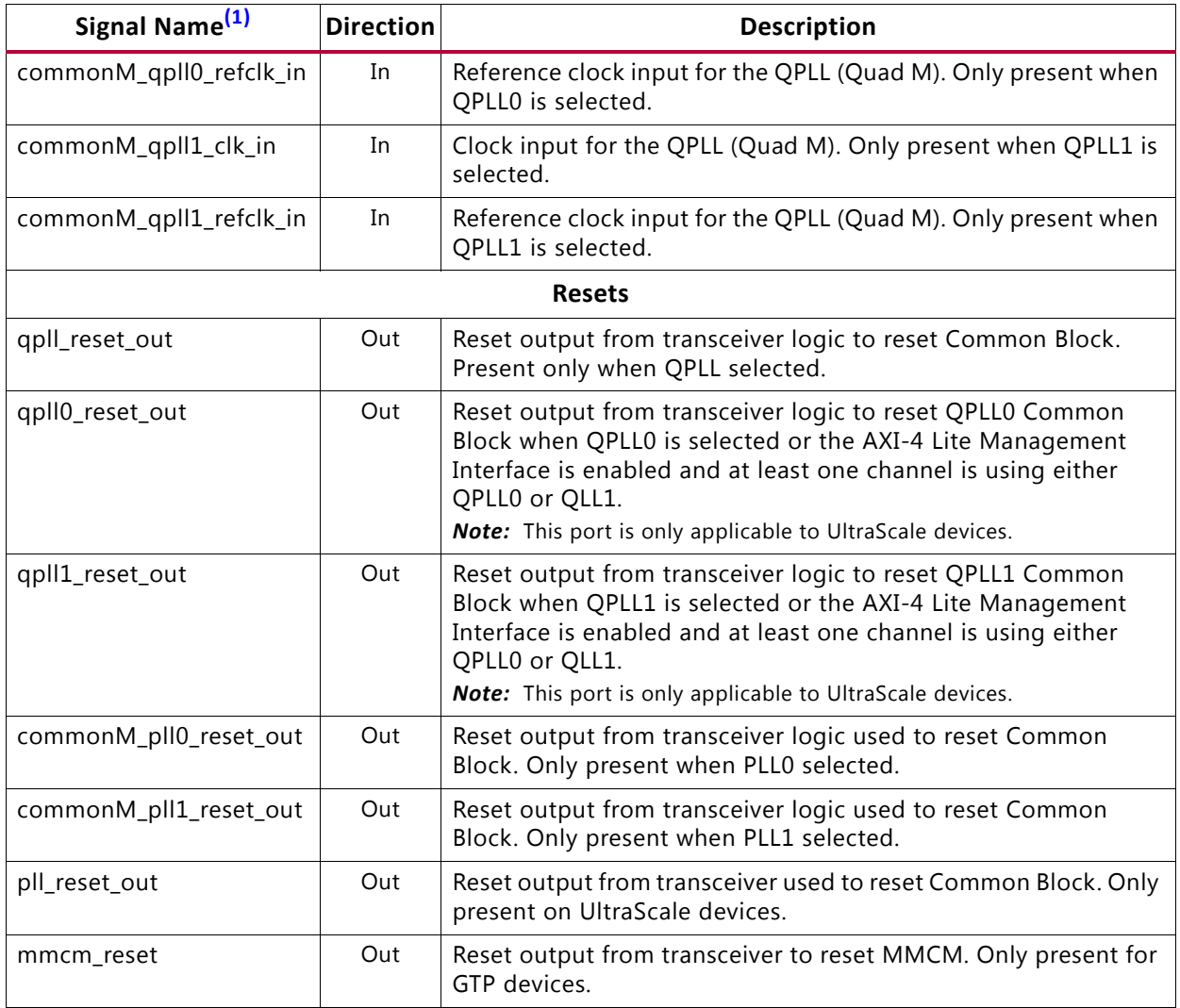

### *Table 2-5:* **Clocks and Resets for Shared Logic in Example Design** *(Cont'd)*

#### **Notes:**

<span id="page-11-0"></span>1. M = Number of QUADs – 1

[Table 2-6](#page-11-1) lists the ports that are available only when using Shared Logic in the core.

<span id="page-11-1"></span>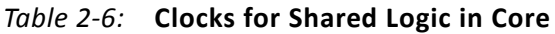

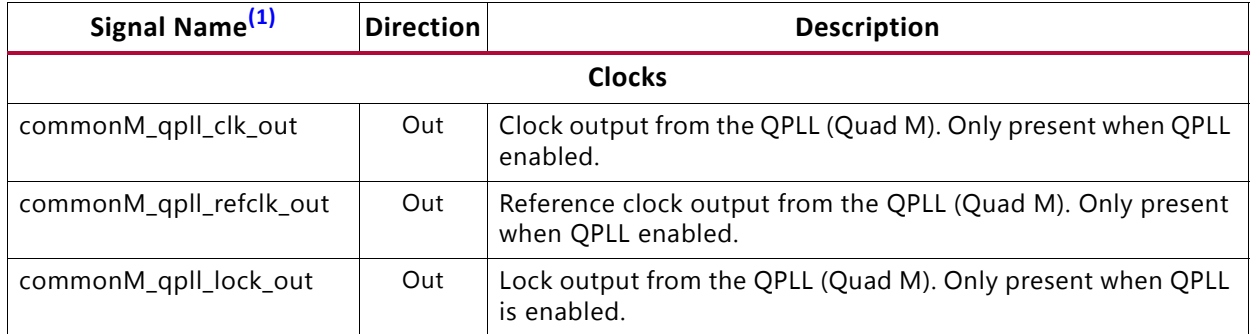

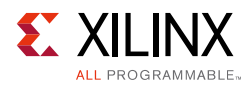

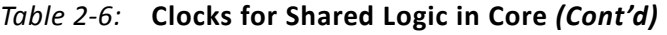

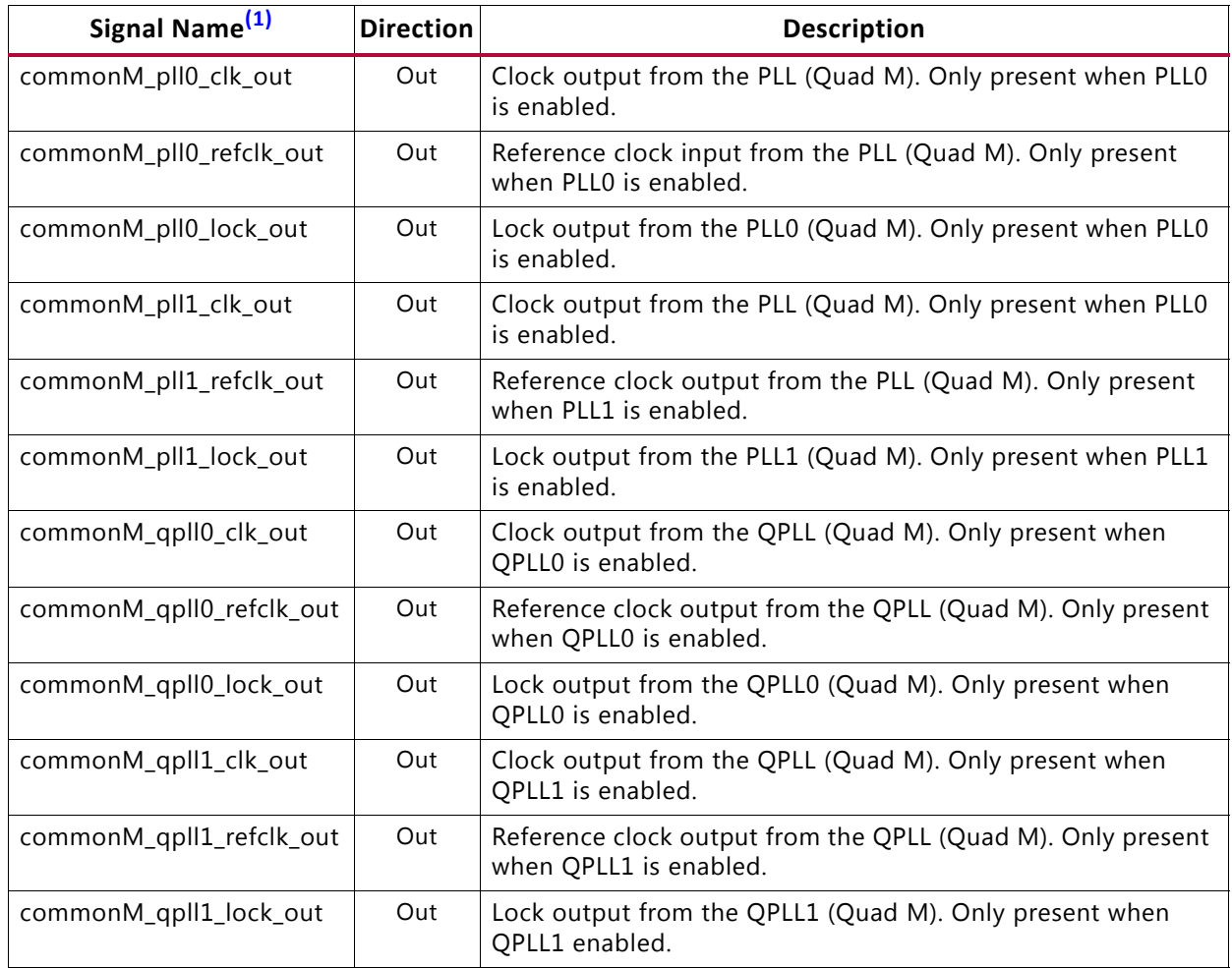

#### **Notes:**

<span id="page-12-0"></span>1. M = Number of QUADs – 1

### **Transceiver Interface Ports – TX**

The transceiver ports available on the delivered core component depend on the Shared Logic selection when customizing the core; see [Table 2-7](#page-12-1) or [Table 2-8](#page-13-0).

<span id="page-12-1"></span>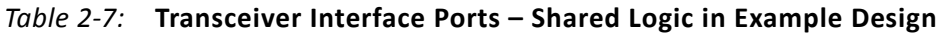

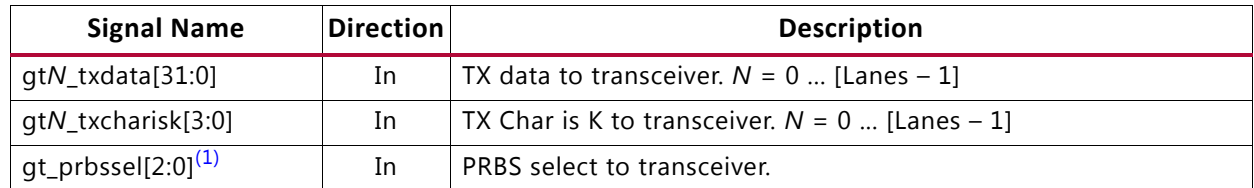

#### **Notes:**

<span id="page-12-2"></span>1. For UltraScale devices, the width of gt\_prbssel is [3:0].

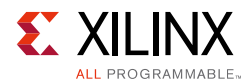

| <b>Signal Name</b> | Direction | <b>Description</b>                                            |
|--------------------|-----------|---------------------------------------------------------------|
| txp_out[N:0]       | Out       | Positive differential serial data output<br>$N = (Lanes - 1)$ |
| $txn_out[N:0]$     | Out       | Negative differential serial data output<br>$N = (Lanes - 1)$ |

<span id="page-13-0"></span>*Table 2-8:* **TX Core: Transceiver Interface Ports – Shared Logic in Core**

### **Transceiver Interface Ports – RX**

The transceiver ports available on the delivered core component depend on the Shared Logic selection when customizing the core; see [Table 2-9](#page-13-1) or [Table 2-10.](#page-13-2)

<span id="page-13-1"></span>*Table 2-9:* **Transceiver Interface Ports – Shared Logic in Example Design**

| <b>Signal Name</b>    | <b>Direction</b> | <b>Description</b>                                       |
|-----------------------|------------------|----------------------------------------------------------|
| gtN_rxdata[31:0]      | Out              | RX data from transceiver. $N = 0$ [Lanes - 1]            |
| gtN_rxcharisk[3:0]    | Out              | RX Char is K from transceiver. $N = 0$ [Lanes - 1]       |
| gtN_rxdisperr[3:0]    | Out              | RX disparity error from transceiver. $N = 0$ [Lanes - 1] |
| gtN_rxnotintable[3:0] | Out              | RX Not In Table from transceiver. $N = 0$ [Lanes - 1]    |

<span id="page-13-2"></span>*Table 2-10:* **RX Core: Transceiver Interface Ports – Shared Logic in Core**

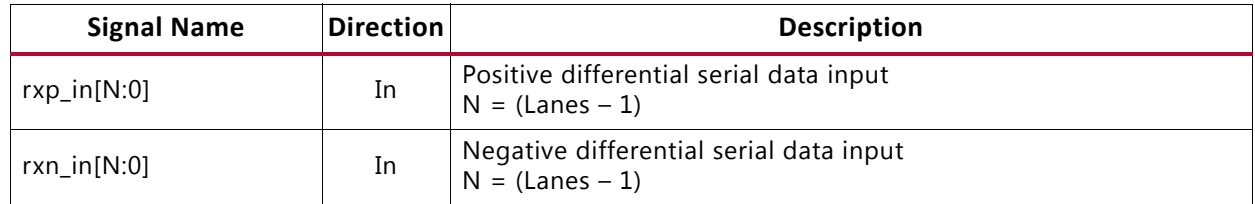

### <span id="page-13-4"></span>**Transceiver Debug Interface**

 $\sum_{k=1}^{n}$ 

**IMPORTANT:** *The ports in the Transceiver Control and Status Interface must be driven in accordance with the appropriate GT user guide. Using the input signals listed in* [Table 2-11](#page-13-3) *and [Table 2-12](#page-16-0) might result in unpredictable behavior of the IP core.*

The transceiver debug interface (when present) provides access to transceiver control and status pins for debug purposes. See the appropriate transceiver user guide (*UltraScale Architecture GTH Transceivers User Guide* (UG576) [\[Ref 10\]](#page-60-6), *7 Series FPGAs GTX/GTH Transceivers User Guide* (UG476) [\[Ref 11\]](#page-60-7), or *7 Series FPGAs GTP Transceivers User Guide* (UG482) [\[Ref 12\]\)](#page-60-8) for a detailed description of these pins.

#### <span id="page-13-3"></span>*Table 2-11:* **Optional Transceiver Debug Ports (7 Series Devices)**

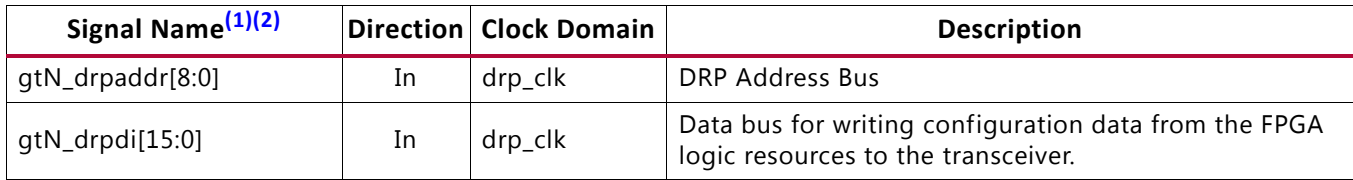

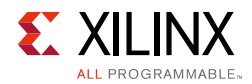

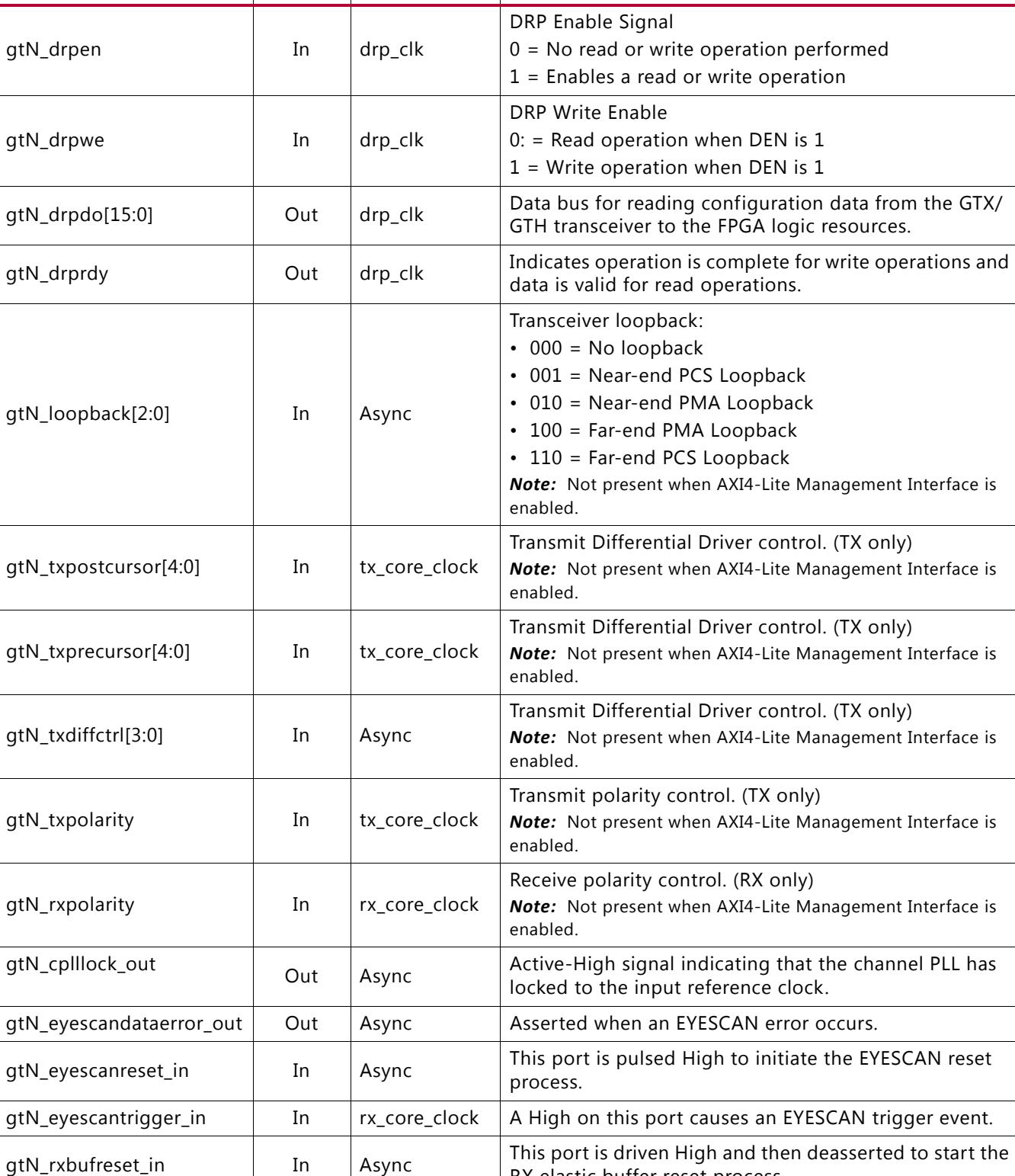

### *Table 2-11:* **Optional Transceiver Debug Ports (7 Series Devices)** *(Cont'd)*

**Signal Name**<sup>(1)(2)</sup> **Direction Clock Domain Description** 

gtN\_rxbufstatus\_out[2:0] | Out | rx\_core\_clock | RX Elastic Buffer Status

RX elastic buffer reset process.

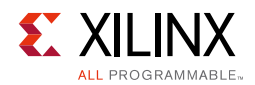

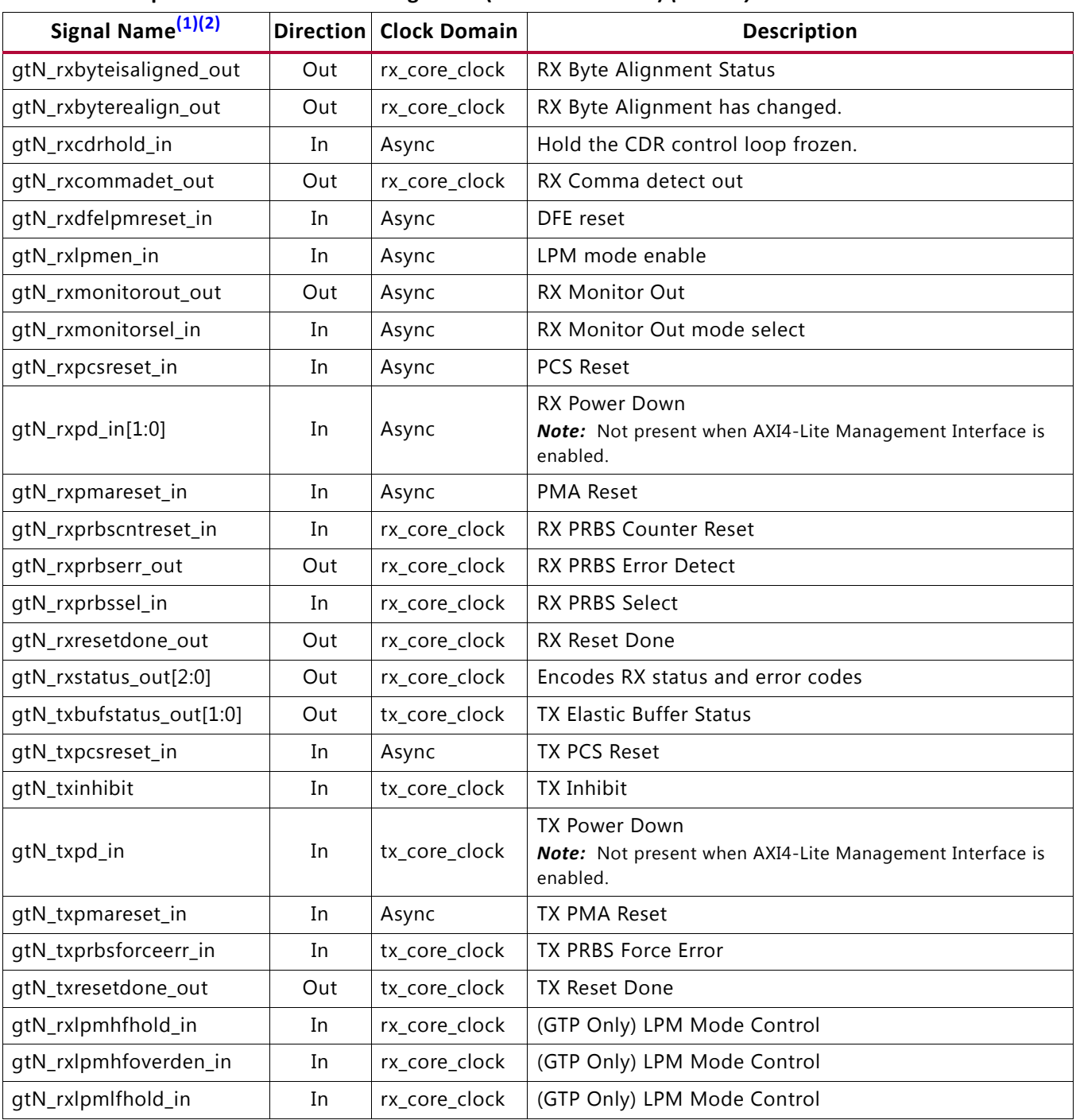

#### *Table 2-11:* **Optional Transceiver Debug Ports (7 Series Devices)** *(Cont'd)*

#### **Notes:**

<span id="page-15-0"></span>1. N is the number of the transceiver channels.

<span id="page-15-1"></span>2. If you are migrating from a 7 series to an UltraScale architecture-based device, the prefixes of the optional transceiver debug ports for single-lane cores are changed from gt0, gt1 to gt, and the postfix \_in and \_out are dropped. For multi-lane cores, the prefixes of the optional transceiver debug ports  $gt(n)$  are aggregated into a single port (see [Table 2-12\)](#page-16-0).

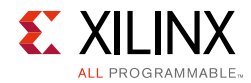

<span id="page-16-0"></span>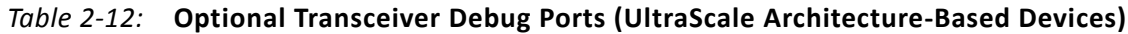

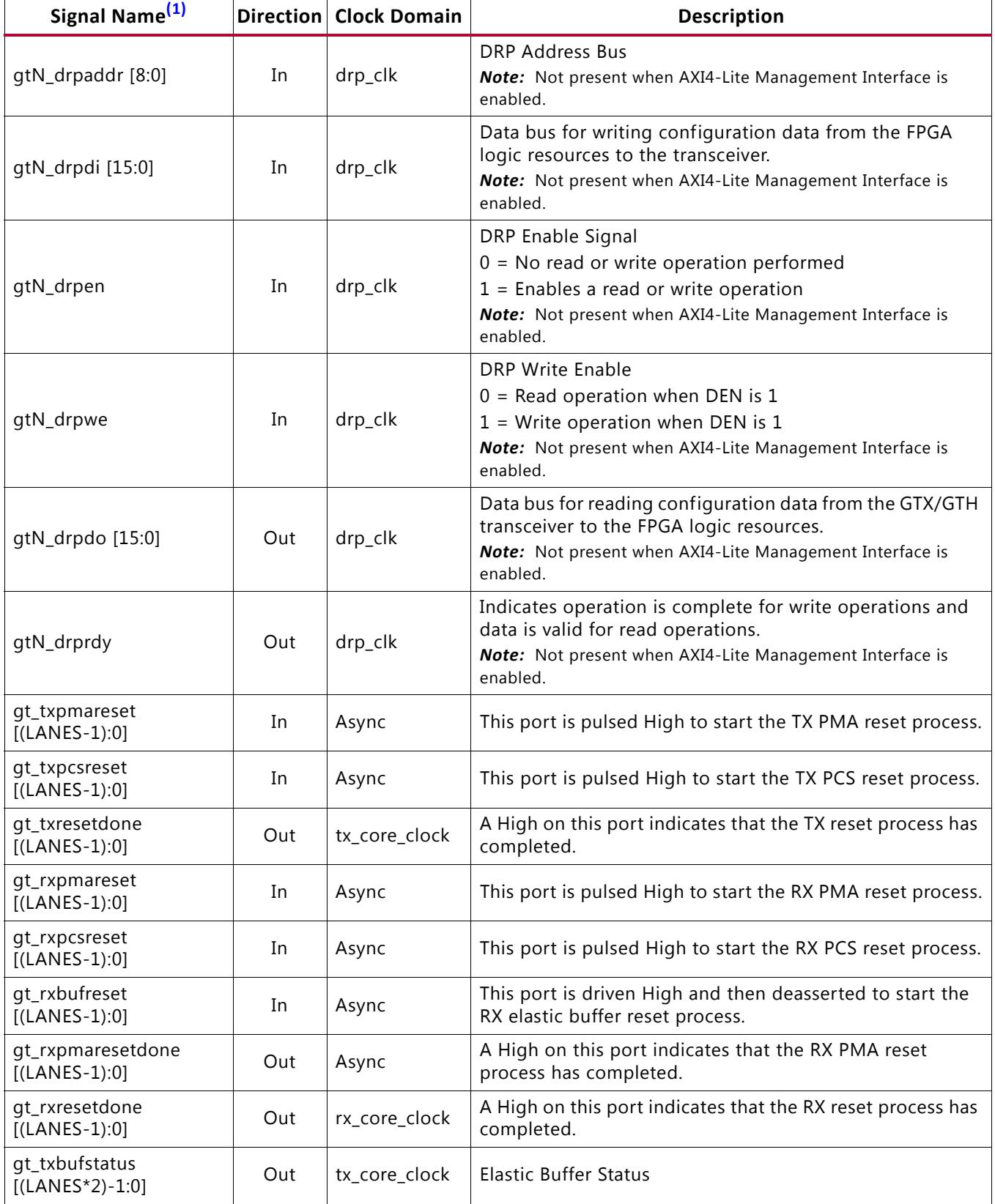

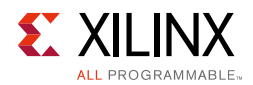

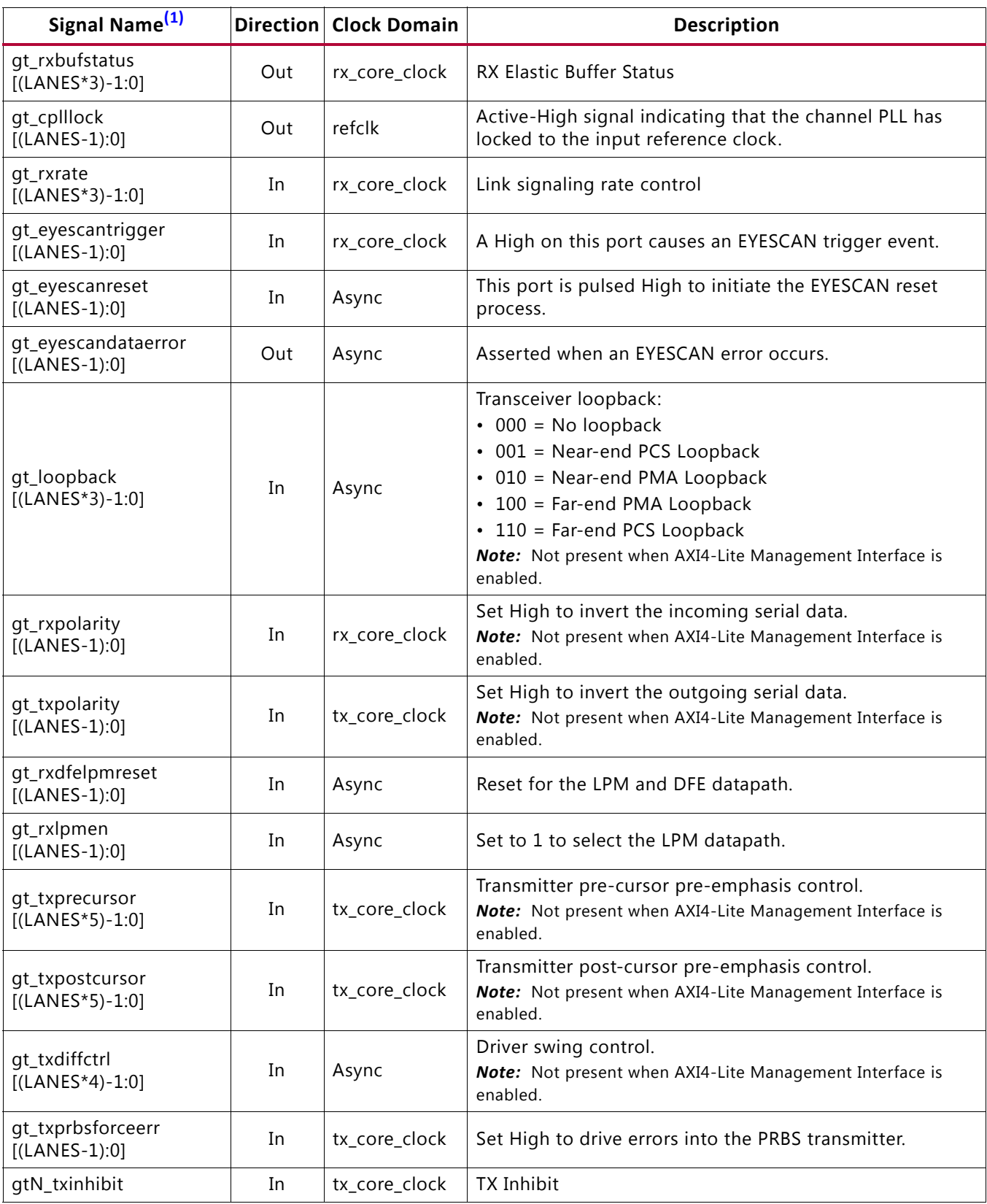

### *Table 2-12:* **Optional Transceiver Debug Ports (UltraScale Architecture-Based Devices)** *(Cont'd)*

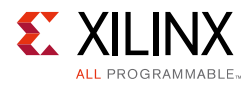

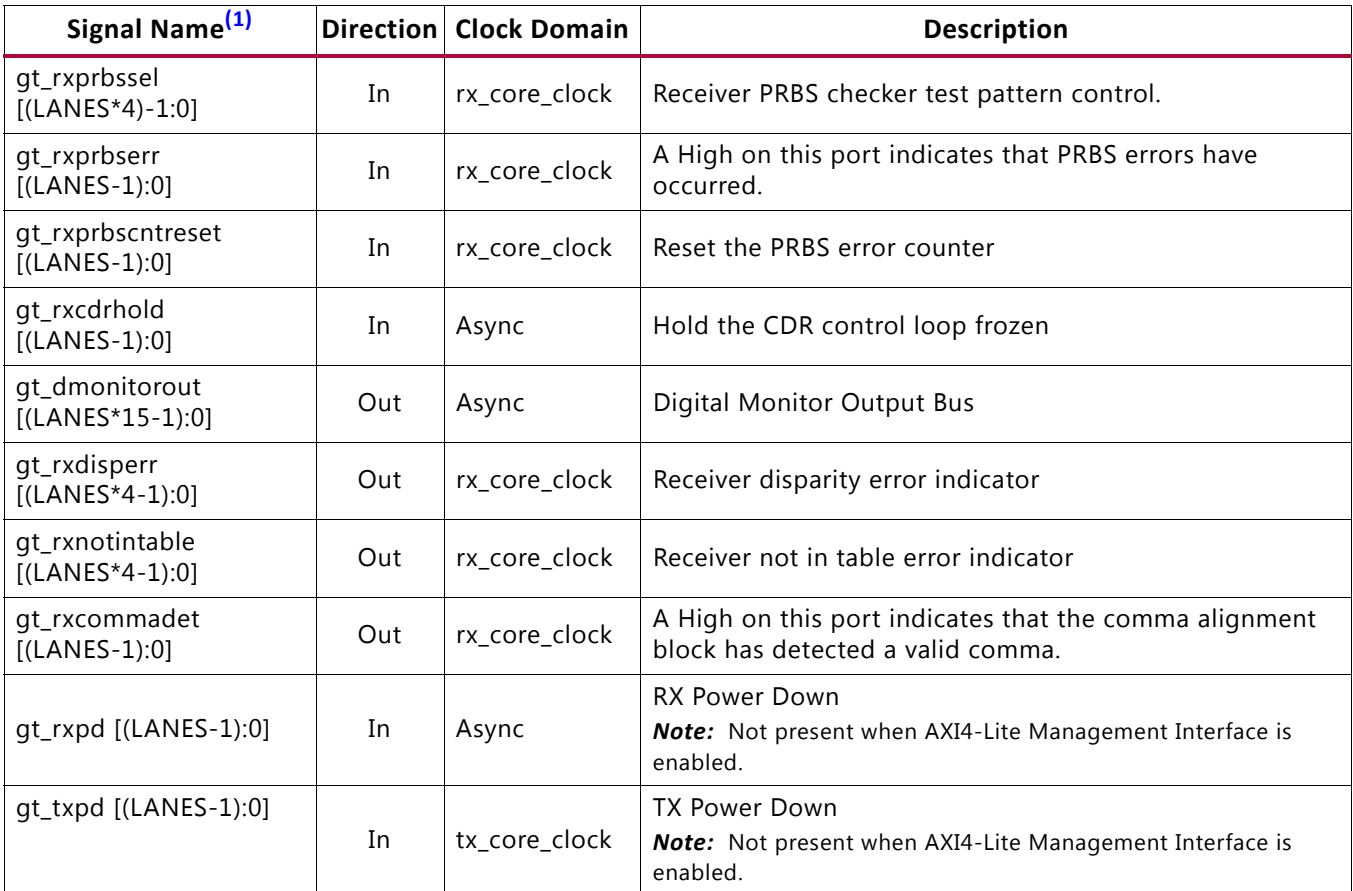

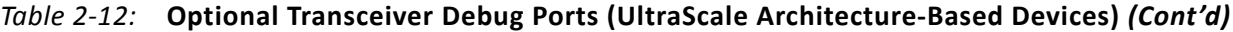

#### **Notes:**

<span id="page-18-1"></span>1. N is the number of the transceiver channels.

# <span id="page-18-0"></span>**Register Space**

The JESD204 PHY core is configured using an AXI4-Lite Register Interface. The register map is shown in [Table 2-13](#page-18-2).

<span id="page-18-2"></span>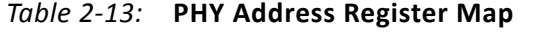

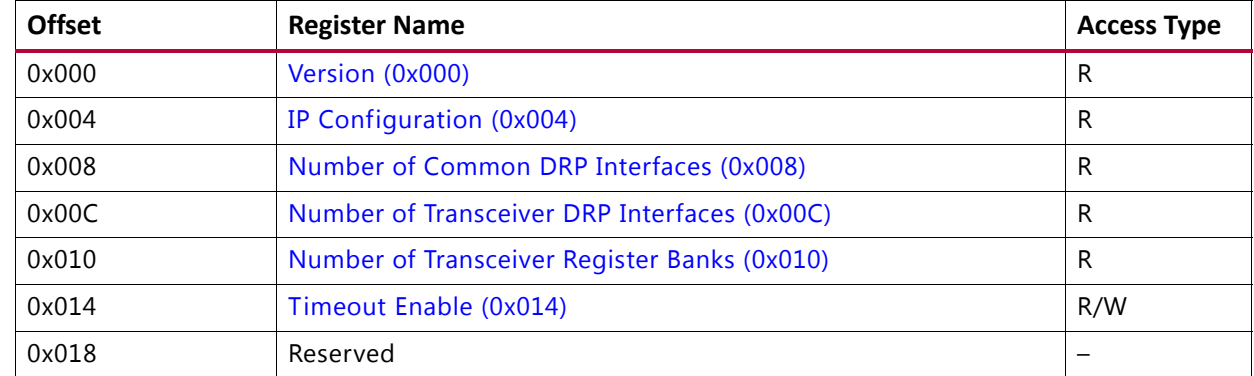

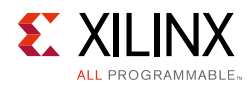

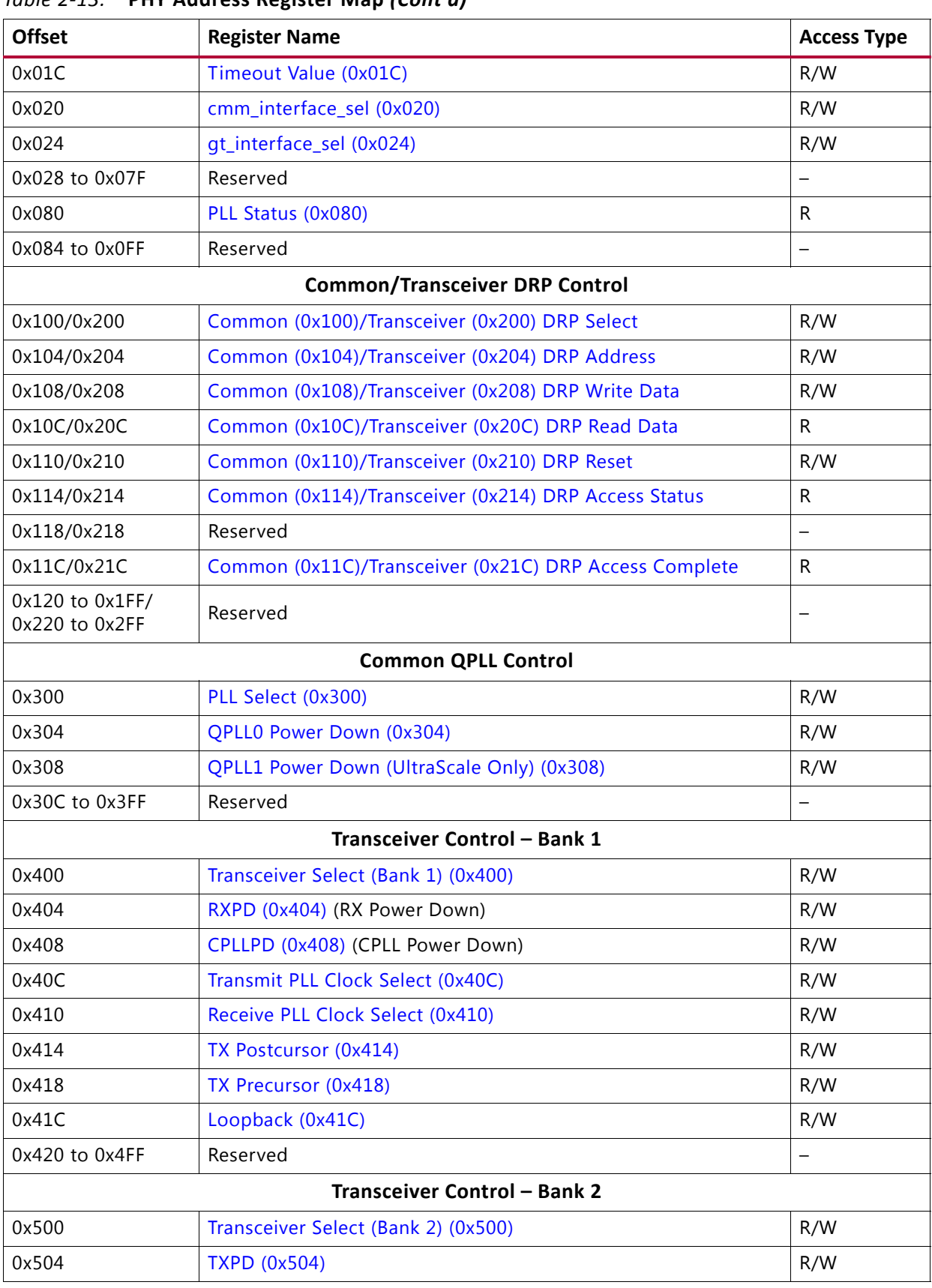

### *Table 2-13:* **PHY Address Register Map** *(Cont'd)*

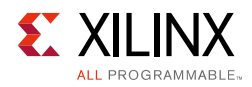

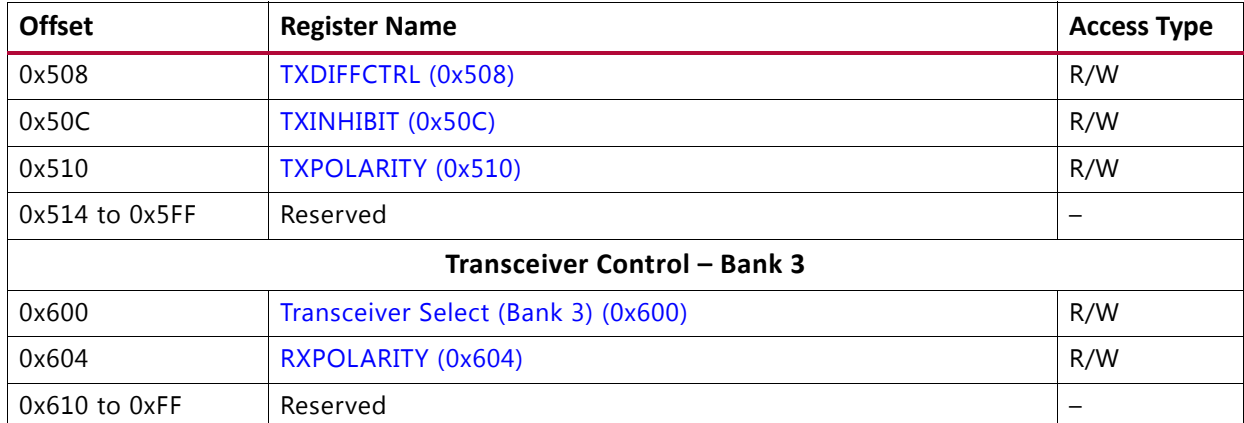

### *Table 2-13:* **PHY Address Register Map** *(Cont'd)*

#### <span id="page-20-0"></span>*Table 2-14:* **Version (0x000)**

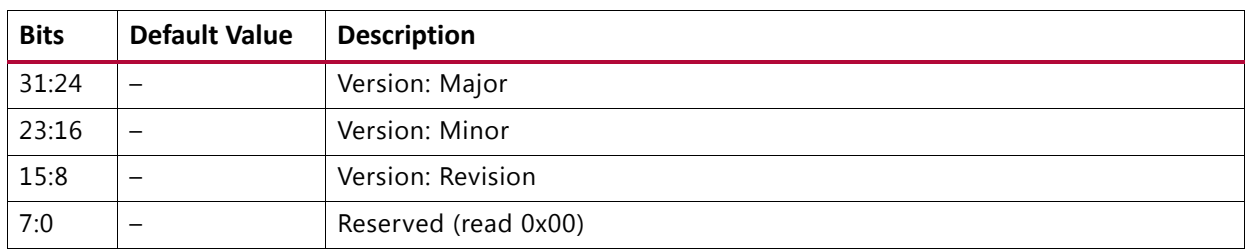

### <span id="page-20-1"></span>*Table 2-15:* **IP Configuration (0x004)**

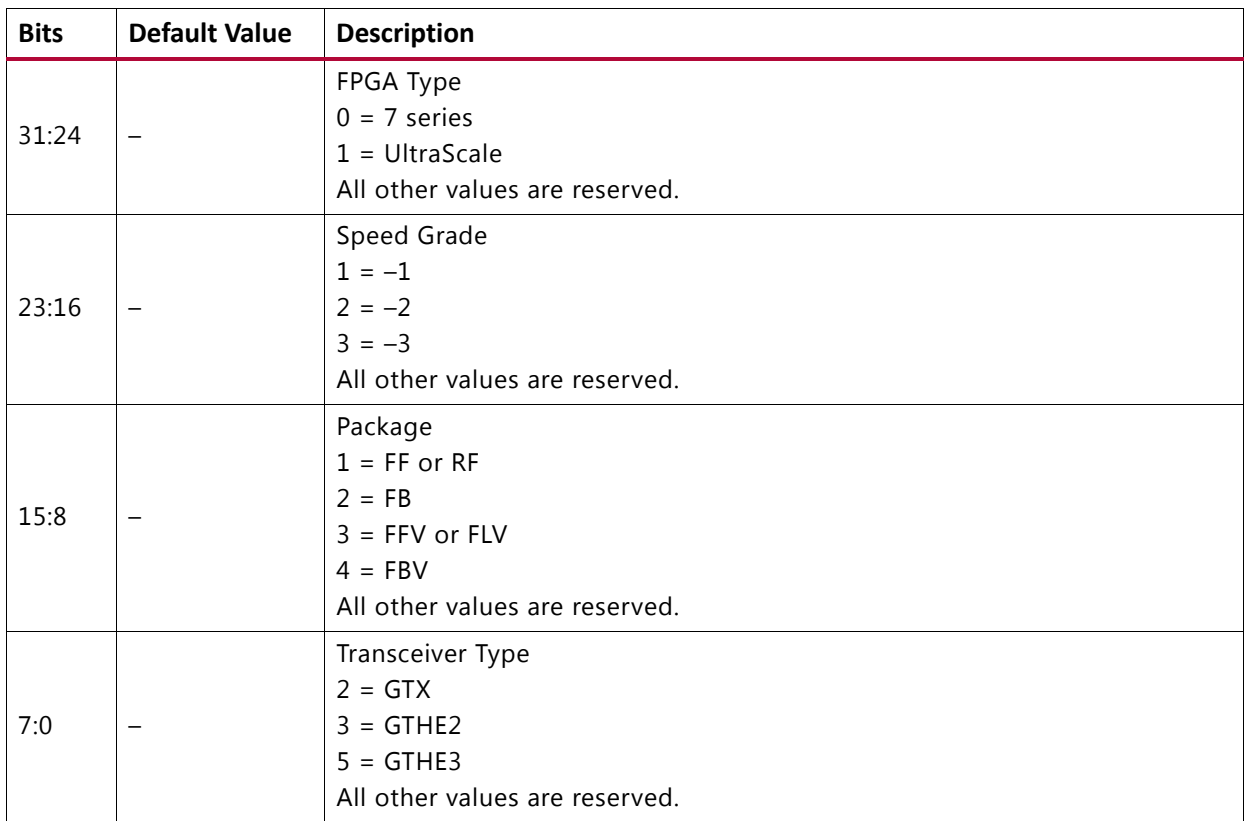

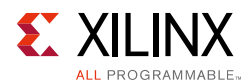

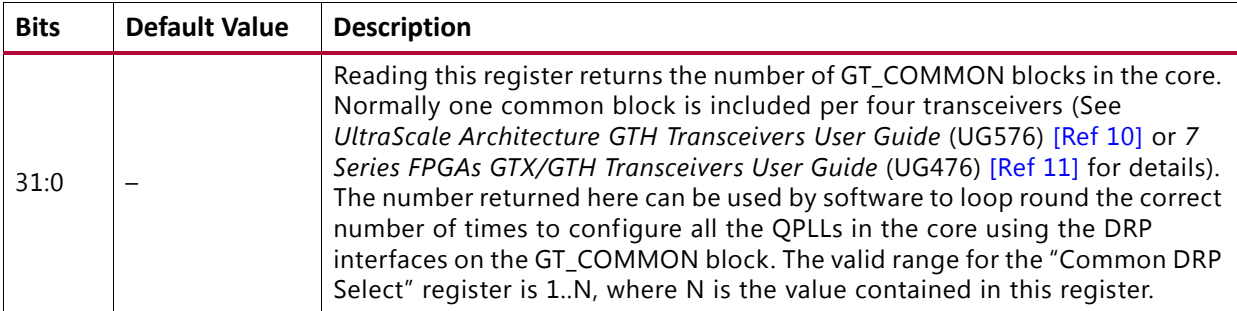

#### <span id="page-21-0"></span>*Table 2-16:* **Number of Common DRP Interfaces (0x008)**

### <span id="page-21-1"></span>*Table 2-17:* **Number of Transceiver DRP Interfaces (0x00C)**

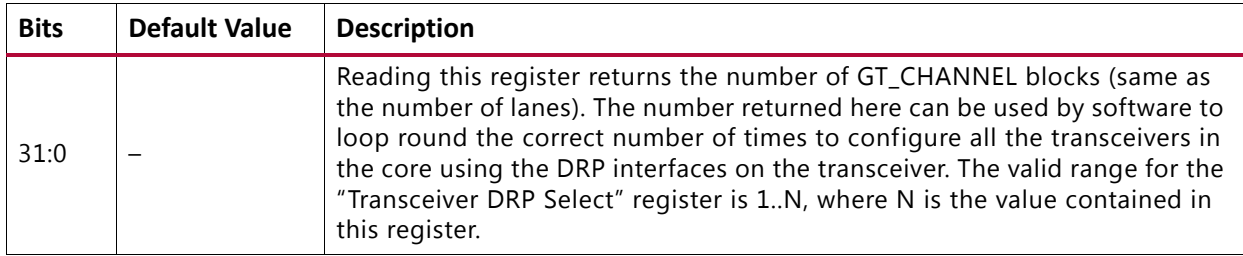

#### <span id="page-21-2"></span>*Table 2-18:* **Number of Transceiver Register Banks (0x010)**

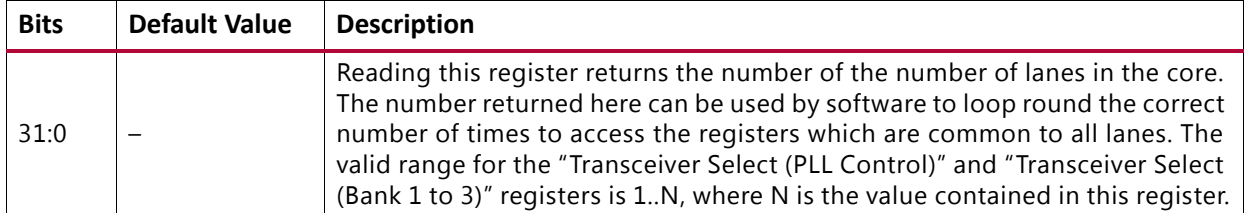

#### <span id="page-21-3"></span>*Table 2-19:* **Timeout Enable (0x014)**

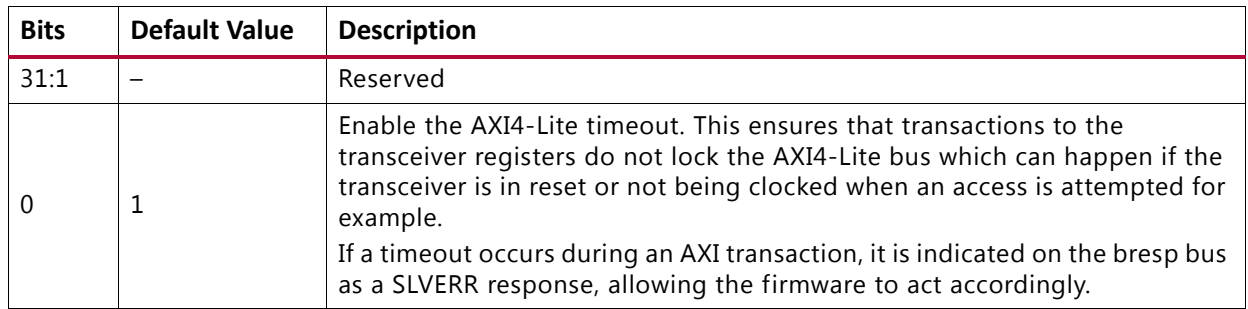

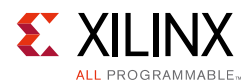

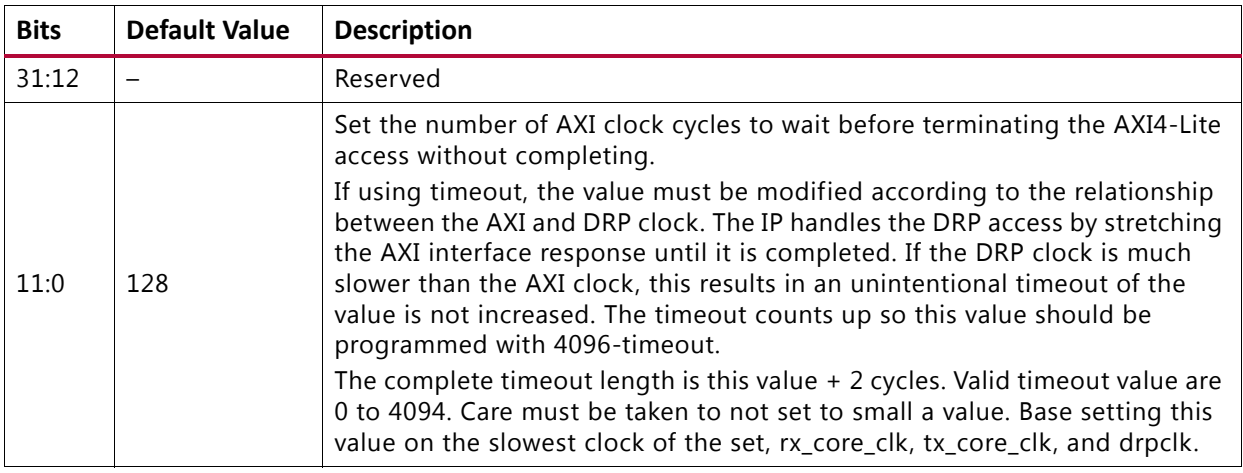

### <span id="page-22-0"></span>*Table 2-20:* **Timeout Value (0x01C)**

### <span id="page-22-1"></span>*Table 2-21:* **cmm\_interface\_sel (0x020)**

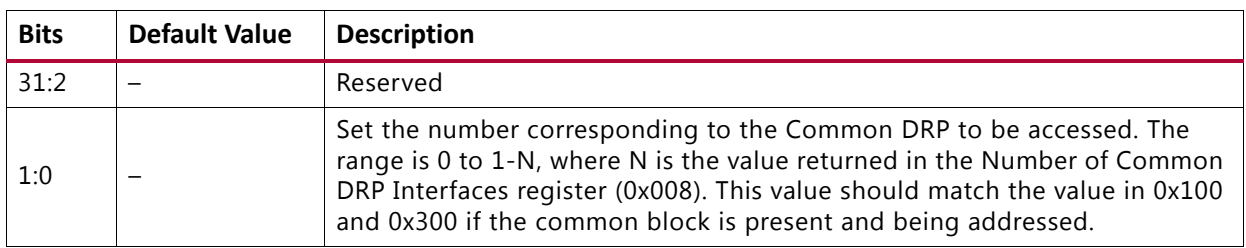

#### <span id="page-22-2"></span>*Table 2-22:* **gt\_interface\_sel (0x024)**

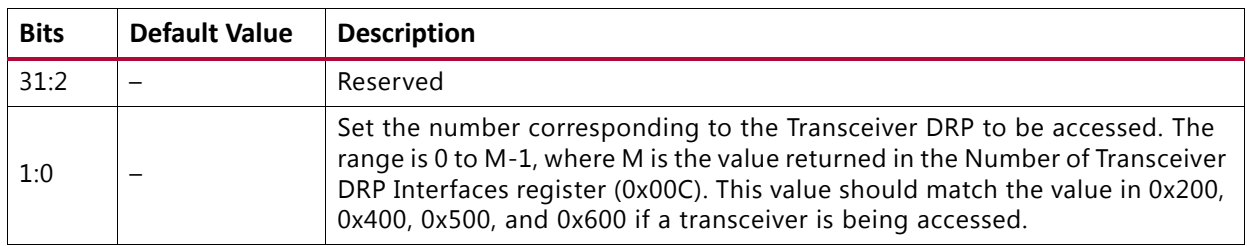

#### <span id="page-22-3"></span>*Table 2-23:* **PLL Status (0x080)**

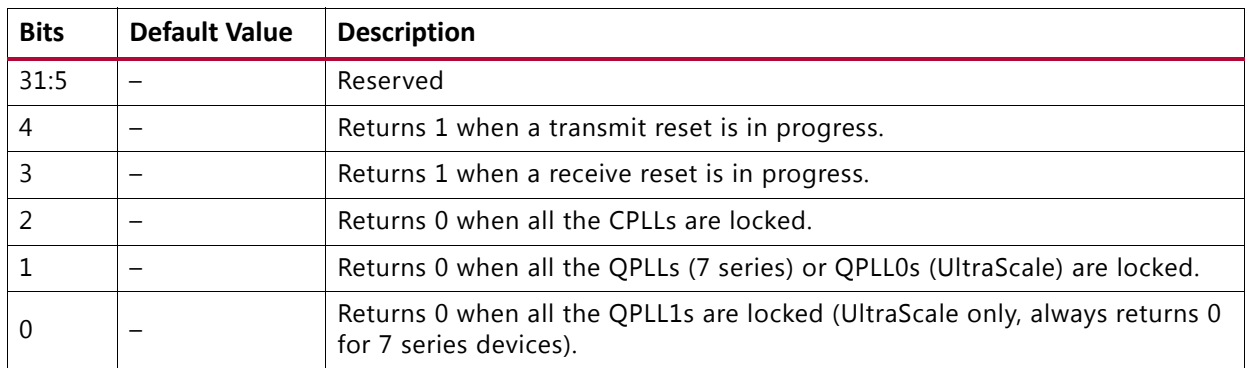

#### **Notes:**

1. Reading all 0 means the core is ready.

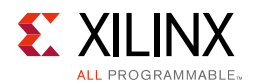

### **Common/Transceiver DRP Control**

The DRP interface provides a "mailbox" mechanism for read/write to multiple DRPs. Bits[31:30] of the DRP Address are used to auto-initiate a read or write of the DRP interface. A Status register is provided to allow you to check the access has completed without error. There are two mailboxes, one at 0x100 for the COMMON DRPs and one at 0x200 for the transceiver DRPs.

<span id="page-23-0"></span>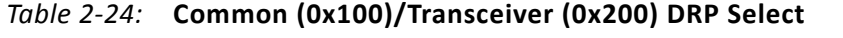

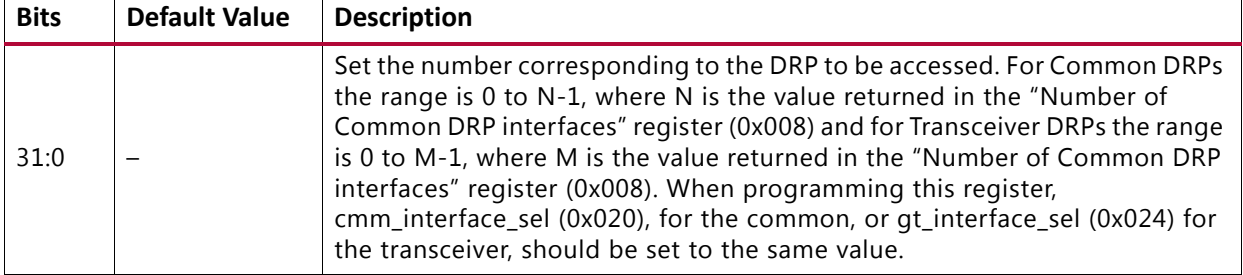

<span id="page-23-1"></span>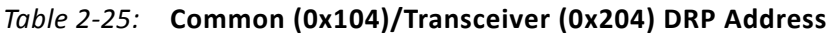

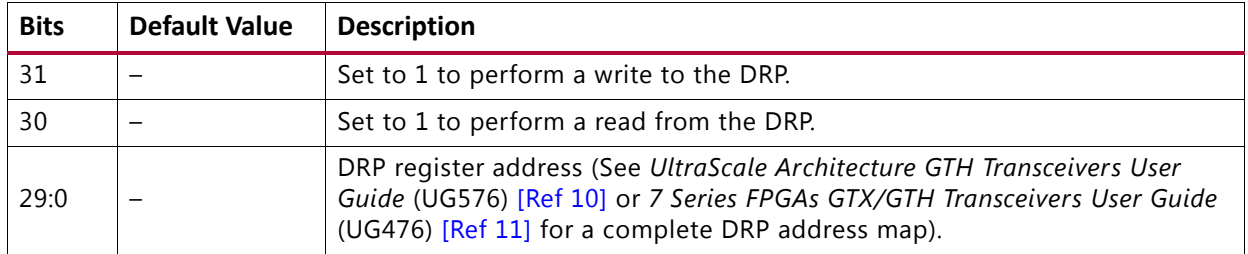

#### **Notes:**

1. The lower Bits[29:0] can be read/written without triggering a DRP access allowing the firmware to test the address value if required. If both upper bits are set the access is ignored as DRP cannot be read/written at the same time. This will result in 0x0 being read in these upper two bits.

#### <span id="page-23-2"></span>*Table 2-26:* **Common (0x108)/Transceiver (0x208) DRP Write Data**

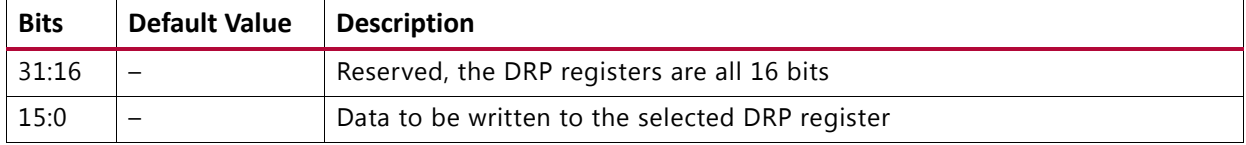

#### <span id="page-23-3"></span>*Table 2-27:* **Common (0x10C)/Transceiver (0x20C) DRP Read Data**

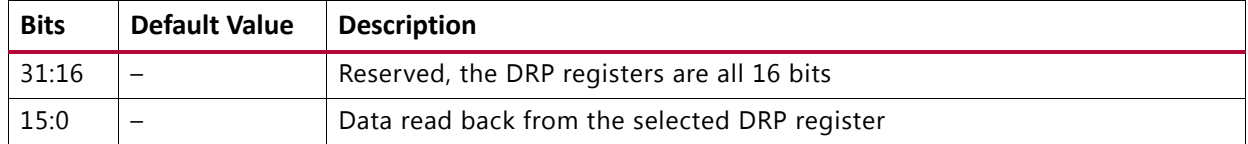

#### <span id="page-23-4"></span>*Table 2-28:* **Common (0x110)/Transceiver (0x210) DRP Reset**

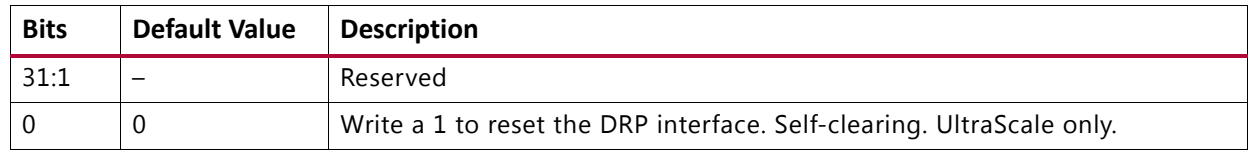

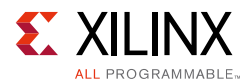

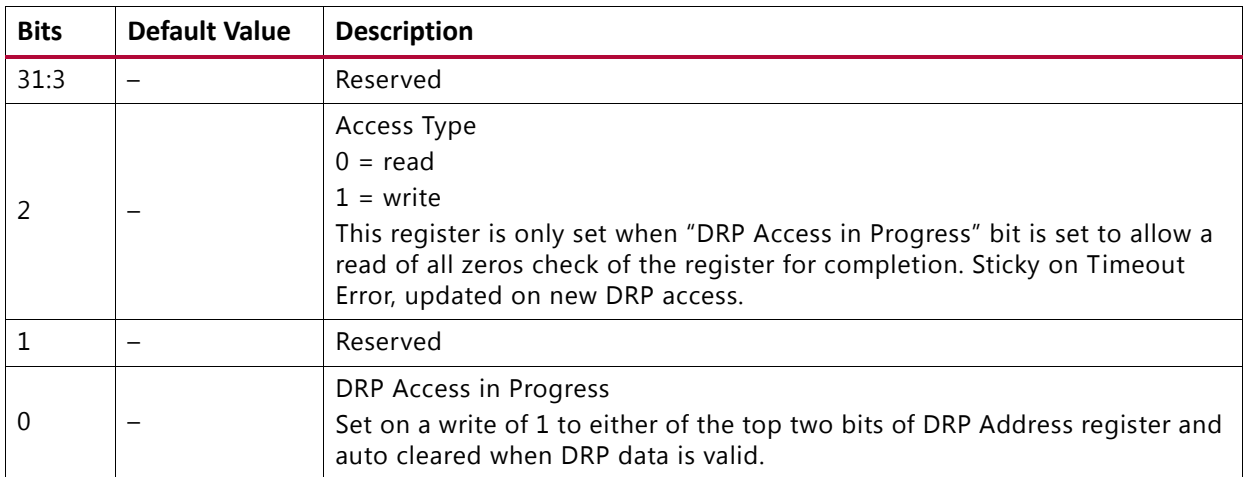

<span id="page-24-0"></span>![](_page_24_Picture_183.jpeg)

<span id="page-24-1"></span>![](_page_24_Picture_184.jpeg)

![](_page_24_Picture_185.jpeg)

### *DRP Access Sequence Example*

Both the number of transceivers and common block present are held in the Configuration register bank and can be used as maximum values in the configuration loops, saving firmware regeneration.

As an example, to program each COMMON PLL block:

- 1. Read how many COMMON blocks exist in the system (num\_com = AXI read 0x8).
- 2. Loop over each COMMON  $i = 0$ ;  $i < num$  com;  $i++$ .
- 3. Set the DRP number to access (0 to  $(num\_com 1))$  (AXI Write i to 0x008). To write to the DRP,
	- a. Program the value to write over the DRP interface (AXI Write <value> 0x108).
	- b. Program the DRP address value also setting the write flag
- 4. To set the write flag, OR the address with 0x8000\_0000 (AXI Write (<address> | 0x8000\_0000) to 0x104). To read from the DRP,
	- a. Program the DRP address value and also set the read flag.
- 5. To set the read flag, OR the address with 0x4000\_0000 (AXI Write (<address> | 0x4000 0000) to 0x104).

![](_page_25_Picture_1.jpeg)

### **Common QPLL Control**

### <span id="page-25-0"></span>*Table 2-31:* **PLL Select (0x300)**

![](_page_25_Picture_164.jpeg)

#### <span id="page-25-1"></span>*Table 2-32:* **QPLL0 Power Down (0x304)**

![](_page_25_Picture_165.jpeg)

#### <span id="page-25-2"></span>*Table 2-33:* **QPLL1 Power Down (UltraScale Only) (0x308)**

![](_page_25_Picture_166.jpeg)

### **Transceiver Control**

The following controls are split into three banks internally to minimize the clock domain crossings required for each interface. This does require three separate writes to the select registers. The AXI read/write manages the clock domain crossing, with the result that the AXI accesses are longer than standard.

#### <span id="page-25-3"></span>*Table 2-34:* **Transceiver Select (Bank 1) (0x400)**

![](_page_25_Picture_167.jpeg)

#### <span id="page-25-4"></span>*Table 2-35:* **RXPD (0x404)**

![](_page_25_Picture_168.jpeg)

#### <span id="page-25-5"></span>*Table 2-36:* **CPLLPD (0x408)**

![](_page_25_Picture_169.jpeg)

![](_page_26_Picture_1.jpeg)

<span id="page-26-0"></span>![](_page_26_Picture_154.jpeg)

![](_page_26_Picture_155.jpeg)

### <span id="page-26-1"></span>*Table 2-38:* **Receive PLL Clock Select (0x410)**

![](_page_26_Picture_156.jpeg)

### <span id="page-26-2"></span>*Table 2-39:* **TX Postcursor (0x414)**

![](_page_26_Picture_157.jpeg)

![](_page_27_Picture_1.jpeg)

<span id="page-27-0"></span>![](_page_27_Picture_217.jpeg)

![](_page_27_Picture_218.jpeg)

![](_page_28_Picture_1.jpeg)

### <span id="page-28-0"></span>*Table 2-41:* **Loopback (0x41C)**

![](_page_28_Picture_113.jpeg)

### <span id="page-28-1"></span>*Table 2-42:* **Transceiver Select (Bank 2) (0x500)**

![](_page_28_Picture_114.jpeg)

### <span id="page-28-2"></span>*Table 2-43:* **TXPD (0x504)**

![](_page_28_Picture_115.jpeg)

![](_page_29_Picture_1.jpeg)

![](_page_29_Picture_171.jpeg)

### <span id="page-29-0"></span>*Table 2-44:* **TXDIFFCTRL (0x508)**

### <span id="page-29-1"></span>*Table 2-45:* **TXINHIBIT (0x50C)**

![](_page_29_Picture_172.jpeg)

### <span id="page-29-2"></span>*Table 2-46:* **TXPOLARITY (0x510)**

![](_page_29_Picture_173.jpeg)

### <span id="page-29-3"></span>*Table 2-47:* **Transceiver Select (Bank 3) (0x600)**

![](_page_29_Picture_174.jpeg)

![](_page_30_Picture_1.jpeg)

### <span id="page-30-1"></span>*Table 2-48:* **RXPOLARITY (0x604)**

![](_page_30_Picture_141.jpeg)

# <span id="page-30-0"></span>**Line Rate Switching**

The recommended sequence for line rate switching is as follows:

- Ensure all valid data has been sent/received
- Power down the PLL (optional)
- Modify the PLL dividers through the appropriate DRP interface
- Select the correct refolk source for each transceiver in RX and TX
- Note if only using one direction the other can be powered down
- Adjust any other control signals
- Power up the PLLs (can be optional)
- Reset the PLL

### **DRP Mailboxes**

The DRP mailbox interface gives complete access to the common and transceiver DRP address maps as given in the following:

- Ultrascale GTH *UltraScale Architecture GTH Transceivers User Guide* (UG576) [\[Ref 10\]](#page-60-6)
- *7 Series FPGAs GTX/GTH Transceivers User Guide* (UG476) [\[Ref 11\]](#page-60-7)

Xilinx recommends to reference the appropriate user guide, along with the data sheet for minimum/maximum refclk frequencies, line rates, etc. for the correct speed/package combination as well as consideration of system supply voltage.

The following sections highlight the registers of interest in the DRP register space when line rate switching. In general, the DRP registers are tightly packed and read modify write sequences should be used to modify the required bits.

![](_page_31_Picture_1.jpeg)

### **UltraScale Devices DRP Registers**

Three PLLs are available in UltraScale devices:

- QPLL0
- QPLL1
- CPLL

### *Outclk Dividers*

[Table 2-49](#page-31-0) is applicable to both PLL types.

<span id="page-31-0"></span>*Table 2-49:* **DRP Address Map**

| <b>DRP Addr (Hex)</b> | <b>DRP</b><br><b>Bits</b> | R/W | <b>Attribute Name</b>                                                    | <b>Bits</b> | <b>Encoding</b> | <b>DRP</b> Encoding | <b>Notes</b> |
|-----------------------|---------------------------|-----|--------------------------------------------------------------------------|-------------|-----------------|---------------------|--------------|
|                       |                           |     |                                                                          |             |                 | $\mathbf 0$         |              |
|                       |                           |     | TXOUT_DIV                                                                | 2:0         | 2               |                     |              |
| 007C                  | 10:8                      | R/W |                                                                          |             | $\overline{4}$  | 2                   |              |
|                       |                           |     |                                                                          |             | 8               | 3                   |              |
|                       |                           |     |                                                                          |             | 16              | $\overline{4}$      |              |
|                       |                           |     |                                                                          |             | 1               | $\mathbf 0$         |              |
| 0063                  |                           |     | $\overline{2}$<br>1<br>$\overline{2}$<br>RXOUT_DIV<br>2:0<br>4<br>8<br>3 |             |                 |                     |              |
|                       | 2:0                       | R/W |                                                                          |             |                 |                     |              |
|                       |                           |     |                                                                          |             |                 |                     |              |
|                       |                           |     |                                                                          |             | 16              | $\overline{4}$      |              |

### *QPLL0/1*

The QPLL VCOs have different operating bands, see the device specific data sheet for more information.

- **QPLL0** 9.8 to 16.3 GHz
- **QPLL1** 8.0 to 13.0 GHz

The frequency out of the PLL is given by,

 $F(pIICIKOut) = F(pIICIKIn) \times (N / M \times 2)$ 

Where  $N = QPLL(0/1)$  FBDIV and  $M = QPLL(0/1)$  REFCLK DIV.

![](_page_32_Picture_1.jpeg)

To calculate the line rate use,

 $F(linerate) = F(plICIKOut) \times 2 / D$ 

Where  $D = (R/T)XOUT_DIV$ .

*Table 2-50:* **Valid Divider Settings**

| <b>Factor</b> | <b>Attribute</b>                     | <b>Valid Settings</b>           |
|---------------|--------------------------------------|---------------------------------|
| M             | QPLL0_REFCLK_DIV<br>QPLL1_REFCLK_DIV | 1, 2, 3, 4                      |
| N             | QPLL0_FBDIV<br>QPLL1_FBDIV           | 16, 20, 32, 40, 64, 66, 80, 100 |
| D             | RXOUT DIV<br><b>TXOUT DIV</b>        | 1, 2, 4, 8, 16                  |

[Table 2-51](#page-32-0) shows addresses of interest as well as the bits and encoding that must be used to select the correct divider values when interpreting the register content.

| <b>DRP Addr (Hex)</b> | <b>DRP</b><br><b>Bits</b> | R/W | <b>Attribute Name</b> | <b>Bits</b> | <b>Encoding</b> | <b>DRP Encoding</b> | <b>Notes</b> |
|-----------------------|---------------------------|-----|-----------------------|-------------|-----------------|---------------------|--------------|
| 0008                  | 15:0                      | R/W | QPLL0_CFG0            | 15:0        | 0 to 65535      | 0 to 65535          |              |
| 0009                  | 15:0                      | R/W | COMMON_CFG0           | 15:0        | 0 to 65535      | 0 to 65535          |              |
| 0010                  | 15:0                      | R/W | QPLL0_CFG1            | 15:0        | 0 to 65535      | 0 to 65535          |              |
| 0011                  | 15:0                      | R/W | QPLL0_CFG2            | 15:0        | 0 to 65535      | 0 to 65535          |              |
|                       |                           |     |                       |             | 16              | 14                  |              |
|                       |                           |     |                       |             | 20              | 18                  |              |
|                       |                           |     | QPLL0_FBDIV           |             | 32              | 30                  |              |
|                       | 7:0                       | R/W |                       | 7:0         | 40              | 38                  |              |
| 0014                  |                           |     |                       |             | 64              | 62                  |              |
|                       |                           |     |                       |             | 66              | 64                  |              |
|                       |                           |     |                       |             | 80              | 78                  |              |
|                       |                           |     |                       |             | 100             | 98                  |              |
|                       |                           | R/W |                       | 7:0         | $\mathbf{1}$    | 16                  |              |
| 0018                  |                           |     |                       |             | $\overline{2}$  | $\mathbf 0$         |              |
|                       | 11:7                      |     | QPLL0_REFCLK_DIV      |             | $\overline{3}$  | $\mathbf{1}$        |              |
|                       |                           |     |                       |             | $\overline{4}$  | $\overline{2}$      |              |
| 0088                  | 15:0                      | R/W | QPLL1_CFG0            | 15:0        | 0 to 65535      | 0 to 65535          |              |
| 0089                  | 15:0                      | R/W | COMMON_CFG1           | 15:0        | 0 to 65535      | 0 to 65535          |              |
| 0090                  | 15:0                      | R/W | QPLL1_CFG1            | 15:0        | 0 to 65535      | 0 to 65535          |              |
| 0091                  | 15:0                      | R/W | QPLL1_CFG2            | 15:0        | 0 to 65535      | 0 to 65535          |              |

<span id="page-32-0"></span>*Table 2-51:* **DRP Address Map**

![](_page_33_Picture_1.jpeg)

### *Table 2-51:* **DRP Address Map** *(Cont'd)*

![](_page_33_Picture_196.jpeg)

### *CPLL*

The CPLL operating limits are shown for each transceiver type.

• **GTH** – 2.0 to 6.25 GHz

The frequency out of the PLL is given by,

 $F(pIICIKOut) = F(pIICIKIn) \times (N1 \times N2 / M)$ 

Where  $N = QPLL(0/1)$  FBDIV and  $M = QPLL(0/1)$  REFCLK DIV.

To calculate the line rate use,

 $F(linerate) = F(plICIKOut) \times 2 / D$ 

Where  $D = (R/T)XOUT_DIV$ .

![](_page_33_Picture_197.jpeg)

![](_page_33_Picture_198.jpeg)

![](_page_34_Picture_1.jpeg)

[Table 2-53](#page-34-0) shows the addresses of interest as well as the bits and encoding that must be used to select the correct divider values when interpreting the register content.

<span id="page-34-0"></span>*Table 2-53:* **DRP Address Map**

| <b>DRP Addr (Hex)</b> | <b>DRP</b><br><b>Bits</b> | R/W | <b>Attribute Name</b> | <b>Bits</b> | <b>Encoding</b> | <b>DRP Encoding</b> | <b>Notes</b>   |
|-----------------------|---------------------------|-----|-----------------------|-------------|-----------------|---------------------|----------------|
|                       |                           |     |                       |             | 1               | 16                  |                |
|                       |                           |     |                       | 7:0         | 2               | $\overline{0}$      |                |
| 0028                  | 15:8                      | R/W | <b>CPLL FBDIV</b>     |             | 3               | 1                   | N <sub>2</sub> |
|                       |                           |     |                       |             | 4               | 2                   |                |
|                       |                           |     |                       |             | 5               | 3                   |                |
| 0028                  | 7                         | R/W | CPLL_FB_DIV_45        | $\mathbf 0$ | 4               | $\mathbf 0$         | N1             |
|                       |                           |     |                       |             | 5               | 1                   |                |
| 002A                  |                           |     | CPLL_REFCLK_DIV       | 4:0         | $\mathbf{1}$    | 16                  | M              |
|                       | 15:11                     | R/W |                       |             | $\overline{2}$  | $\overline{0}$      |                |
| 002B                  | 15:0                      | R/W | CPLL_INIT_CFG0        | 15:0        | 0 to 65535      | 0 to 65535          |                |

### **7 Series FPGAs DRP Registers**

Two PLLs are available in 7 series FPGAs:

- QPLL
- CPLL

### *Outclk Dividers*

These are applicable to both PLL types.

*Table 2-54:* **DRP Address Map**

| <b>DRP Addr (Hex)</b> | <b>DRP</b><br><b>Bits</b> | R/W | <b>Attribute Name</b> | <b>Bits</b>   | <b>Encoding</b> | <b>DRP Encoding</b> | <b>Notes</b> |
|-----------------------|---------------------------|-----|-----------------------|---------------|-----------------|---------------------|--------------|
|                       |                           |     |                       |               |                 |                     |              |
|                       |                           |     |                       |               | 2               |                     |              |
| 0088                  | 6:4                       | R/W | TXOUT_DIV             | 2:0<br>4<br>8 |                 |                     |              |
|                       |                           |     |                       |               |                 |                     |              |
|                       |                           |     |                       |               | 16              | 4                   |              |

![](_page_35_Picture_1.jpeg)

#### *Table 2-54:* **DRP Address Map**

![](_page_35_Picture_172.jpeg)

### *QPLL*

The QPLL VCO operates within two different operating bands, see the device specific data sheet for more information. Note that if switching between these bands, Bit[6] in the QPLL\_CFG register must be modified to select the correct band.

- **GTX Lower** 5.93 to 8.0 GHz
- **GTX Upper** 9.8 to 12.5 GHz
- **GTH** 8.0 to 13.1 GHz

The frequency out of the PLL is given by,

 $F(pIICIKOut) = F(pIICIKIn) \times (N / M \times 2)$ 

Where  $N = QPLL(0/1)$  FBDIV and  $M = QPLL(0/1)$  REFCLK DIV.

To calculate the line rate use,

 $F(linerate) = F(plICIKOut) \times 2 / D$ 

Where  $D = (R/T)XOUT_DIV$ .

![](_page_35_Picture_173.jpeg)

![](_page_35_Picture_174.jpeg)

![](_page_36_Picture_1.jpeg)

[Table 2-56](#page-36-0) shows the addresses of interest as well as the bits and encoding that must be used to select the correct divider values when interpreting the register content.

<span id="page-36-0"></span>*Table 2-56:* **DRP Address Map**

| <b>DRP Addr</b><br>(Hex) | <b>DRP</b><br><b>Bits</b> | R/W | <b>Attribute Name</b> | <b>Bits</b> | <b>Encoding</b> | <b>DRP Encoding</b> | <b>Notes</b>                                                                                                    |
|--------------------------|---------------------------|-----|-----------------------|-------------|-----------------|---------------------|----------------------------------------------------------------------------------------------------|
| 0032                     | 15:0                      | R/W | QPLL_CFG              | 15:0        | 0 to 65535      | 0 to 65535          | Reserved. This attribute is<br>the configuration setting<br>for the QPLL.<br>QPLL_CFG[6] selects the<br>QPLL frequency band.<br>$0 = Upper$ band<br>$1 =$ Lower band<br>The recommended value<br>from the 7 series FPGAs<br><b>Transceivers Wizard</b><br>should be used. |
|                          |                           |     |                       |             | $\mathbf{1}$    | 16                  |                                                                                                    |
| 0033                     | 15:11                     | R/W | QPLL_REFCLK_DIV       | 4:0         | 2               | $\Omega$            |                                                                                                    |
|                          |                           |     |                       |             | 3               | 1                   |                                                                                                    |
|                          |                           |     |                       |             | $\overline{4}$  | $\overline{2}$      |                                                                                                    |
| 0033                     | 10:0                      | R/W | QPLL_CFG              | 26:16       | 0 to 2047       | 0 to 2047           |                                                                                                    |
| 0036                     | 9:0                       | R/W | QPLL_FBDIV            | 9:0         | 0 to 1023       | 0 to 1023           | Supported divider values<br>(16, 20, 32, 40, 64, 66, 80, 100)                                                                                                    |
| 0037                     | 6                         | R/W | QPLL_FBDIV_RATIO      | 0           | $0$ to $1$      | $0$ to $1$          | *Set to 1 for all N values<br>apart from $N = 66$ , then<br>set to 0                                                                                                    |

### *CPLL*

The CPLL operating limits are shown for each transceiver type.

- $\cdot$  **GTX** 1.6 to 3.3 GHz
- **GTH** 1.6 to 5.16 GHz

![](_page_37_Picture_1.jpeg)

The frequency out of the PLL is given by,

 $F(pIICIKOut) = F(pIICIKIn) \times (N1 \times N2 / M)$ 

Where  $N = QPLL(0/1)$  FBDIV and  $M = QPLL(0/1)$  REFCLK DIV.

To calculate the line rate use,

 $F(linerate) = F(plICIKOut) \times 2 / D$ 

Where  $D = (R/T)XOUT_DIV$ .

#### *Table 2-57:* **Valid Divider Settings**

![](_page_37_Picture_193.jpeg)

[Table 2-58](#page-37-0) shows the addresses of interest as well as the bits and encoding that must be used to select the correct divider values when interpreting the register content.

![](_page_37_Picture_194.jpeg)

#### <span id="page-37-0"></span>*Table 2-58:* **DRP Address Map**

# *Chapter 3*

![](_page_38_Picture_1.jpeg)

# <span id="page-38-0"></span>Designing with the Core

This chapter includes guidelines and additional information to facilitate designing with the core. The JESD204 PHY core can be used in two modes:

- The JESD204 PHY core is instantiated automatically by the JESD204 core during generation. This is transparent, and all ports and parameters are controlled by the JESD204 IP. Using the IP in this mode requires no user intervention and is not described in this document; see the *JESD204 LogiCORE IP Product Guide* (PG066) [\[Ref 2\]](#page-60-5) for details about this mode. This mode is fully supported for production systems except in UltraScale™ devices.
- The JESD204 PHY core is instantiated in the example design provided with the JESD204 IP as a stand-alone IP core. In this case, the JESD204 PHY IP top level is available directly for instantiation in designs, and the JESD204 PHY IP GUI is available. This chapter describes using the JESD204 PHY in this mode.

## <span id="page-38-1"></span>**JESD204 PHY Configuration Options**

The JESD204 PHY can be generated in six main logical configurations.

| <b>AXI</b><br><b>Enabled</b> | <b>Shared</b><br>Logic | <b>Transceiver</b><br><b>Debug</b> | <b>Description</b>                                                                                                    |
|------------------------------|------------------------|------------------------------------|----------------------------------------------------------------------------------------------------|
| 0                            | O                      | 0                                  | No AXI logic present, no COMMON.                                                                                                |
| 0                            | 0                      |                                    | No AXI logic present, no COMMON, current JESD204 transceiver<br>ports list.                                                     |
| 0                            |                        | 0                                  | No AXI logic present, COMMON in core.                                                                                           |
| 0                            |                        |                                    | No AXI logic present, COMMON in core, current JESD204<br>transceiver ports list.                                                |
|                              | $\Omega$               | 0                                  | AXI logic present, no COMMON or COMMON AXI control registers.                                                                   |
|                              | 0                      |                                    | AXI logic present, no COMMON or COMMON AXI control registers,<br>transceiver debug ports are minus ports mapped to AXI control. |
|                              |                        | 0                                  | AXI logic present, COMMON in core.                                                                                              |
|                              |                        |                                    | AXI logic present, COMMON in core, transceiver debug ports are<br>minus ports mapped to AXI control.                            |

*Table 3-1:* **JESD204 PHY Configuration Options**

![](_page_39_Picture_1.jpeg)

The common PLL DRP interface is not presented at the JESD204 PHY core output ports under any circumstance and can only be accessed with the AXI interface enabled and a QPLL selected as a refclk source.

In UltraScale devices, when the AXI interface is enabled and QPLL0/1 is selected as one of the PLLs, both PLL refclk ports appear. This is different to non-AXI mode where only the refclk of the selected PLL appears. This is to maximize flexibility when using the AXI interface for line rate switching.

![](_page_39_Picture_4.jpeg)

**IMPORTANT:** *When used as a sub-core of the JESD204 core, AXI is disabled by default and cannot be enabled. You must use the JESD204 core with Shared Logic in Example Design and a separate JESD204 PHY to get access to the AXI JESD204 PHY interface.*

# <span id="page-39-0"></span>**General Design Guidelines**

This section includes tips about getting started with the JESD204 PHY core.

### **Use the Example Design as a Starting Point**

Each instance of the JESD204 PHY core created by the Vivado® Design Suite is delivered with an example design that can be implemented in an FPGA and simulated. This design can be used as a starting point for your own design or can be used to troubleshoot your application, if necessary.

See [Chapter 5, Example Design](#page-47-1) for information about using and customizing the example designs for the JESD204 PHY core. For more information on the Vivado IP integrator, see the *JESD204 LogiCORE IP Product Guide* (PG066) [\[Ref 2\].](#page-60-5)

![](_page_40_Picture_1.jpeg)

## **Degree of Difficulty**

JESD204 designs are challenging to implement in any technology, and the degree of difficulty is further influenced by:

- Maximum system clock frequency
- Targeted device architecture
- Nature of your application

All JESD204 implementations require careful attention to system performance requirements. Pipelining, logic mapping, placement constraints, and logic duplication are all methods that help boost system performance.

# <span id="page-40-0"></span>**Clocking**

This section describes the options available for clocking the JESD204 PHY core and the transceiver(s). The following clocks are used in the JESD204 PHY core.

- **DRP Clock**  The transceiver requires an auxiliary clock for internal use and also for the reset state machines within the JESD204 PHY core. See the appropriate device family data sheet for the min and max DRP clock frequencies permitted.
- **Core Clock** The JESD204 PHY core operates using a 32-bit (4-byte) datapath. The device clock for the core logic therefore runs at one quarter of the byte clock rate (1/ 40<sup>th</sup> of the serial line rate). For the JESD204 and JESD204 PHY cores, this is referred to as the core clock.
- **Reference Clock** The GTP/GTX/GTH serial transceivers require a stable, low-jitter reference clock that has a device and speed grade dependant range. In some circumstances, the same source clock can supply both the reference clock and core clock. Two reference clocks are required if both CPLL and QPLL (GTX/GTH devices) or PLL0 and PLL1 (GTP devices) are selected in the GUI.
- **AXI4-Lite Configuration Interface Clock**  Required if the AXI is enabled. This is asynchronous to any other clock and can be driven by the processor subsystem.

# <span id="page-40-1"></span>**Resets**

Separate resets are provided for transmit and receive directions. This enables the JESD204 PHY core to be used by a transmit JESD204 link and a receive JESD204 link independently. There is no system reset. The system reset causes the JESD204 cores attached to the JESD204 PHY to reset the JESD204 PHY.

![](_page_41_Picture_1.jpeg)

- **Transmit Reset** The transmit reset input (tx\_reset\_gt) initiates a complete transceiver reset sequence for the transmit logic, and tx\_reset\_done is asserted when the reset sequence is complete.
- **Receive Reset** The receive reset input (rx\_reset\_gt) initiates a complete transceiver reset sequence for the receive logic, and rx\_reset\_done is asserted when the reset sequence is complete.

# <span id="page-41-0"></span>**Protocol Description**

See the *JESD204 LogiCORE IP Product Guide* (PG066) for a full description of the protocol [\[Ref 2\]](#page-60-5).

![](_page_42_Picture_0.jpeg)

![](_page_42_Picture_1.jpeg)

# <span id="page-42-0"></span>Design Flow Steps

This chapter describes customizing and generating the core, constraining the core, and the simulation, synthesis and implementation steps that are specific to this IP core. More detailed information about the standard Vivado® design flows can be found in the following Vivado Design Suite user guides:

- *Vivado Design Suite User Guide: Designing with IP* (UG896) [\[Ref 3\]](#page-60-11)
- *Vivado Design Suite User Guide: Getting Started* (UG910) [\[Ref 5\]](#page-60-10)
- *Vivado Design Suite User Guide: Logic Simulation* (UG900) [\[Ref 6\]](#page-60-12)

## <span id="page-42-1"></span>**Customizing and Generating the Core**

This section includes information about using Xilinx tools to customize and generate the core in the Vivado Design Suite.

You can customize the IP for use in your design by specifying values for the various parameters associated with the IP core using the following steps:

- 1. Select the IP from the IP catalog.
- 2. Double-click the selected IP or select the Customize IP command from the toolbar or right-click menu.

For details, see the *Vivado Design Suite User Guide: Designing with IP* (UG896) [\[Ref 4\]](#page-60-9) and the *Vivado Design Suite User Guide: Getting Started* (UG910) [\[Ref 5\].](#page-60-10)

*Note:* Figures in this chapter are illustrations of the Vivado IDE. The layout depicted here might vary from the current version.

![](_page_43_Picture_1.jpeg)

# **Configuration Tab**

![](_page_43_Picture_138.jpeg)

*Figure 4-1:* **Configuration Tab**

- **Number of Channels (Transceivers)**
	- ° **Lanes per Link** The core supports 1 to 12 lanes. The number of transmit lanes always matches the number of receive lanes. For asymmetric interfaces, multiple cores can be generated and multiple PHY cores can be connected to a single JESD204 core.
- **Transceiver Parameters, Transmitter, and Receiver**
	- ° **Line Rate** The serial line rate in Gb/s can be selected for transmit and receive independently. The minimum rate is 1 Gb/s and the maximum depends on the chosen device and speed grade.
	- **Reference Clock** The reference clock must be selected from the drop-down list, which presents a list of valid reference clock frequencies for the selected line rate. Independent reference clocks can only be selected if different PLLs are selected for transmit and receive.
	- ° **PLL Type** Select the QPLL or CPLL for transmit and receive. See the appropriate device transceiver user guide for more details and limitations.
	- **DRP Clock Frequency** The frequency of the DRP clock being applied to the core so reset delays can be adjusted by the reset state machines.
- **Optional Settings**
	- ° **AXI4-Lite Management Interface** Select to include the AXI4-Lite configurations interface. This allows AXI-based access to the Transceiver and Common DRPs along with a selection of transceiver pins that allow line rate switching in the core.

![](_page_43_Picture_16.jpeg)

![](_page_44_Picture_1.jpeg)

- **AXI4-Lite Clock Frequency** The AXI4-Lite clock can be connected to the main processor clock. When applicable, the clock domain boundary crossings are handled inside the IP to simplify implementation. Also, when a clock boundary is involved the AXI access is stretched, resulting in an extended access time.
- **Transceiver Debug** Select to include additional transceiver control and status ports for debugging purposes. See [Transceiver Debug Interface in Chapter 2](#page-13-4) for more information.

### **Shared Logic Tab**

The JESD204 PHY can be generated with Shared Logic (Quad PLL(s)) included in the core or with Shared Logic included with the example design. Shared Logic should always be included in the core when using the JESD204 PHY with a JESD204 IP core.

### **User Parameters**

[Table 4-1](#page-44-1) shows the relationship between the GUI fields in the Vivado IDE and the User Parameters (which can be viewed in the Tcl console).

| Vivado IDE Parameter/Value | <b>User Parameter/Value</b> | <b>Default Value</b>               |
|----------------------------|-----------------------------|------------------------------------|
| Lanes per Link             | C_LANES                     | $\overline{2}$                     |
| Line Rate                  |                             |                                    |
| Transmit                   | GT_Line_Rate                | 6.25                               |
| Receive                    | RX_GT_Line_Rate             | 6.25                               |
| Reference Clock            |                             |                                    |
| Transmit                   | GT_REFCLK_FREQ              | 156.25                             |
| Receive                    | RX_GT_REFCLK_FREQ           | 156.25                             |
| PLL Type                   |                             |                                    |
| Transmit                   | C_PLL_SELECTION             | $0 (= CPLL)$                       |
| Receive                    | RX_PLL_SELECTION            | $0 (= CPLL)$                       |
| <b>DRP Clock Frequency</b> | DRPCLK_FREQ                 | 10.0                               |
| Shared Logic               | SupportLevel                | 1 (= Include Shared Logic in Core) |
| Transceiver Debug          | TransceiverControl          | <b>FALSE</b>                       |
| AXI-Lite Interface         | AXI_Lite                    | <b>FALSE</b>                       |

<span id="page-44-1"></span>*Table 4-1:* **Vivado IDE Parameter to User Parameter Relationship[\(1\)](#page-44-0)**

#### **Notes:**

<span id="page-44-0"></span>1. Parameters and default values will differ based on the selected device.

### **Output Generation**

For details, see the *Vivado Design Suite User Guide: Designing with IP* (UG896) [\[Ref 4\]](#page-60-9).

![](_page_45_Picture_1.jpeg)

# <span id="page-45-0"></span>**Constraining the Core**

This section describes how to constrain a design containing the JESD204 core. This is accomplished by using the XDC delivered with the core at generation time. An additional XDC file is generated with the IP example design; only the core XDC file should be used in user designs.

### **Required Constraints**

This section defines the constraint requirements for the core. Constraints are provided in several XDC files which are delivered with the core and the example design to give a starting point for constraints for the user design.

There are four XDC constraint files associated with this core:

- <corename>\_example\_design.xdc
- <corename>\_ooc.xdc
- <corename>.xdc
- <corename>\_clocks.xdc

The first is used only by the example design; the second file is used for Out Of Context support where this core can be synthesized without any wrappers; the third file is the main XDC file for this core.

### **Clock Frequencies**

The reference clock and core clock frequency constraints vary depending on the selected line rate and reference clock when generating the core. See the generated XDC for details.

### **Clock Domains**

There are also several paths where clock domains are crossed. These include the management interface. See the generated XDC file for details.

### **Clock Management**

Reference clock and core clock resources require location constraints appropriate to your top level design.

### **Clock Placement**

Reference clock input should be given location constraints appropriate to your top level design and to the placement of the transceivers.

![](_page_46_Picture_1.jpeg)

Core clock input (if required) should be given location constraints appropriate to your top level design.

### **Banking**

All ports should be given location constraints appropriate to your top level design within banking limits.

### **Transceiver Placement**

Transceivers should be given location constraints appropriate to your design. In some cases, example transceiver location constraints can be found in the example design XDC file. For 7 series devices, the GT location constraints are in the transceiver's XDC file.

### **I/O Standard and Placement**

All ports should be given I/O standard and location constraints appropriate to your top level design.

# <span id="page-46-0"></span>**Simulation**

For comprehensive information about Vivado simulation components, as well as information about using supported third-party tools, see the *Vivado Design Suite User Guide: Logic Simulation* (UG900) [\[Ref 6\]](#page-60-12).

![](_page_46_Picture_11.jpeg)

**IMPORTANT:** *For cores targeting 7 series or Zynq-7000 AP SoC devices, UNIFAST libraries are not supported. Xilinx IP is tested and qualified with UNISIM libraries only.*

# <span id="page-46-1"></span>**Synthesis and Implementation**

For details about synthesis and implementation, see the *Vivado Design Suite User Guide: Designing with IP* (UG896) [\[Ref 4\].](#page-60-9)

![](_page_47_Picture_0.jpeg)

![](_page_47_Picture_1.jpeg)

# <span id="page-47-1"></span><span id="page-47-0"></span>Example Design

This chapter contains information about the example design provided in the Vivado® Design Suite.

The JESD204 PHY core is not intended to be used as a standalone solution. However, an example design does exist for the IP core. The example design is a lightweight harness that can operate in external TX to RX loopback or as independent RX/TX channel mode. See the example design provided with the JESD204 IP for a more detailed example of the use of the *JESD204 LogiCORE IP Product Guide* (PG066) [\[Ref 2\].](#page-60-5)

To open the example design, right-click the IP and select **Open IP Example Design** as shown in [Figure 5-1](#page-48-0).

![](_page_48_Picture_1.jpeg)

<span id="page-48-0"></span>![](_page_48_Picture_2.jpeg)

*Figure 5-1:* **Opening the Example Design**

The example design generates data internally for the TX path. This is checked externally and can also be fed back into the RX path, where a simple check function exists to verify the incoming data is 8'hBC.

The clks\_in module places the appropriate clock buffers on the clock paths dependent on the technology chosen.

The sequencer is responsible for indicating when the example design can test the incoming data as well as sequencing the data that is transmitted. When both the RX and TX channels are out of reset, it sends out K28.5 symbols. These are followed by four  $/R/m.$  /A/ frames mimicking what is seen on a JESD204 data interface. Note  $\sqrt{Q}$  and the 14 bytes of  $\sqrt{Q}$ data are not sent. They just increment counter values.

![](_page_49_Picture_1.jpeg)

![](_page_49_Figure_2.jpeg)

<span id="page-49-0"></span>[Figure 5-2](#page-49-0) shows a block diagram for the example design.

*Figure 5-2:* **Example Design Block Diagram**

[Figure 5-3](#page-50-0) and [Figure 5-4](#page-51-0) show the clock structure for different and identical PLL types, respectively.

**TIP:** *If different PLLs are selected for the RX and TX paths, the port names for refclk are named as "rx" and "tx." If they are the same, the port is named as "common."*

![](_page_50_Picture_1.jpeg)

<span id="page-50-0"></span>![](_page_50_Figure_2.jpeg)

*Figure 5-3:* **Clock Structure with Different PLL Types**

![](_page_51_Picture_1.jpeg)

<span id="page-51-0"></span>![](_page_51_Figure_2.jpeg)

*Figure 5-4:* **Clock Structure with Matching PLL Types**

![](_page_52_Picture_0.jpeg)

*Chapter 6*

# <span id="page-52-0"></span>Test Bench

This chapter contains information about the test bench provided in the Vivado® Design Suite. [Figure 6-1](#page-52-1) shows the test bench block diagram.

<span id="page-52-1"></span>![](_page_52_Figure_4.jpeg)

*Figure 6-1:* **Test Bench Block Diagram**

Hierarchy is used extensively to create per-lane stimulus and checker blocks which allow easier signal viewing in the waveform window.

The test bench provides all clocks required by the design. If the TX and RX line rates are equal, the loopback path is automatically selected for simulation at IP build time.

![](_page_53_Picture_1.jpeg)

Several event messaging functions exist at the top-level. These indicate when the lanes are out of reset and the bit rates used by the RX and TX channels. A timeout function is also included.

The data generation and testing functions exist in separate modules instantiated in the top-level test bench. This enables clear navigation to a lane data stream with the waveform viewer. The data stream starts when both the TX and RX paths are out of reset. K28.5 (/K/) symbols are transmitted to allow the transceivers to bit align.

An ILA-type sequence, consisting of just the K28.0 (/R/), K28.3 (/A/) and data, is sent to allow the test bench to align to a 32-bit boundary. The bench continues to run for a specified length of core clock cycles before finishing.

![](_page_53_Picture_5.jpeg)

**IMPORTANT:** *To change any IP parameters, you must reconfigure the IP and regenerate the example design.*

# <span id="page-53-0"></span>**AXI Interface**

If the IP is generated with the AXI interface, this is presented in the test bench along with tasks to write/read over the interface. Basic examples are given at the start of the test, however the tasks might be used to test out custom sequences.

For UltraScale devices, see *UltraScale Architecture GTH Transceivers User Guide* (UG576) [\[Ref 10\],](#page-60-6) *Appendix B* for a detailed DRP register map and for 7 series devices, see *7 Series FPGAs GTX/GTH Transceivers User Guide* (UG476) [\[Ref 11\],](#page-60-7) *Appendix D*.

# *Appendix A*

![](_page_54_Picture_1.jpeg)

# <span id="page-54-0"></span>Verification, Compliance, and Interoperability

The JESD204 core has been verified using both simulation and hardware testing.

# <span id="page-54-1"></span>**Simulation**

A highly parameterizable transaction-based simulation test suite has been used to verify the core. Tests include:

- Scrambling and alignment
- Loss and regain of synchronization
- Frame transmission
- Frame reception
- Recovery from error conditions

# <span id="page-54-2"></span>**Hardware Testing**

The core has been used in many hardware test platforms within Xilinx and in interoperability testing with external hardware vendors.

*Appendix B*

![](_page_55_Picture_1.jpeg)

# <span id="page-55-0"></span>Debugging

This appendix includes details about resources available on the Xilinx Support website and debugging tools.

# <span id="page-55-1"></span>**Finding Help on Xilinx.com**

To help in the design and debug process when using the JESD204 PHY, the [Xilinx Support](www.xilinx.com/support)  [web page](www.xilinx.com/support) (www.xilinx.com/support) contains key resources such as product documentation, release notes, answer records, information about known issues, and links for obtaining further product support.

### **Documentation**

This product guide is the main document associated with the JESD204 PHY. This guide, along with documentation related to all products that aid in the design process, can be found on the Xilinx Support web page [\(www.xilinx.com/support](www.xilinx.com/support)) or by using the Xilinx<sup>®</sup> Documentation Navigator.

Download the Xilinx Documentation Navigator from the Design Tools tab on the Downloads page [\(www.xilinx.com/download\)](www.xilinx.com/download). For more information about this tool and the features available, open the online help after installation.

### **Answer Records**

Answer Records include information about commonly encountered problems, helpful information on how to resolve these problems, and any known issues with a Xilinx product. Answer Records are created and maintained daily ensuring that users have access to the most accurate information available.

![](_page_56_Picture_1.jpeg)

Answer Records for this core can be located by using the Search Support box on the main [Xilinx support web page](www.xilinx.com/support). To maximize your search results, use proper keywords such as:

- Product name
- Tool message(s)
- Summary of the issue encountered

A filter search is available after results are returned to further target the results.

#### **Master Answer Record for the JESD204 PHY Core**

AR: [61911](http://www.xilinx.com/support/answers/61911.htm)

### **Contacting Technical Support**

Xilinx provides technical support at [www.xilinx.com/support](http://www.xilinx.com/support) for this LogiCORE™ IP product when used as described in the product documentation. Xilinx cannot guarantee timing, functionality, or support of product if implemented in devices that are not defined in the documentation, if customized beyond that allowed in the product documentation, or if changes are made to any section of the design labeled DO NOT MODIFY.

To contact Xilinx Technical Support:

- 1. Navigate to <www.xilinx.com/support>.
- 2. Open a WebCase by selecting the [WebCase](http://www.origin.xilinx.com/support/clearexpress/websupport.htm) link located under Additional Resources.

When opening a WebCase, include:

- Target FPGA including package and speed grade.
- All applicable Xilinx Design Tools and simulator software versions.
- Additional files based on the specific issue might also be required. See the relevant sections in this debug guide for guidelines about which file(s) to include with the WebCase.

*Note:* Access to WebCase is not available in all cases. Log in to the WebCase tool to see your specific support options.

![](_page_57_Picture_1.jpeg)

# <span id="page-57-0"></span>**Debug Tools**

There are many tools available to address JESD204 PHY design issues. It is important to know which tools are useful for debugging various situations.

### **Vivado Lab Edition**

Vivado® Lab Edition inserts logic analyzer and virtual I/O cores directly into your design. Vivado Lab Edition also allows you to set trigger conditions to capture application and integrated block port signals in hardware. Captured signals can then be analyzed. This feature in the Vivado IDE is used for logic debugging and validation of a design running in Xilinx.

The Vivado logic analyzer is used with the logic debug LogiCORE IP cores, including:

- ILA 2.0 (and later versions)
- VIO 2.0 (and later versions)

See the *Vivado Design Suite User Guide: Programming and Debugging* (UG908) [\[Ref 8\].](#page-60-13)

### **Reference Boards**

Various Xilinx development boards support the JESD204 PHY. These boards can be used to prototype designs and establish that the core can communicate with the system.

### **7 Series FPGA Evaluation Boards**

- AC701
- KC705
- ZC706
- VC709

![](_page_58_Picture_0.jpeg)

# <span id="page-58-0"></span>**Simulation Debug**

The simulation debug flow for QuestaSim is illustrated in [Figure B-1](#page-58-1). A similar approach can be used with other simulators.

<span id="page-58-1"></span>![](_page_58_Figure_4.jpeg)

*Figure B-1:* **QuestaSim Debug Flow Diagram**

![](_page_59_Picture_1.jpeg)

# <span id="page-59-0"></span>**Hardware Debug**

Hardware issues can range from link bring-up to problems seen after hours of testing. This section provides debug steps for common issues. Vivado Lab Edition is a valuable resource to use in hardware debug. The signal names mentioned in the following individual sections can be probed using Vivado Lab Edition for debugging the specific problems.

### **General Checks**

- Ensure that all the timing constraints for the core were met during implementation.
- Ensure that all clock sources are clean and in particular that the transceiver reference clocks meet the GTX/GTH/GTP transceiver requirements from the appropriate FPGA Data Sheet.
- Ensure that all GTX/GTH/GTP transceiver PLLs have obtained lock by monitoring the QPLLLOCK\_OUT and/or CPLLLOCK\_OUT port either using Vivado Lab Edition or by routing the signals to a spare pin.
- Ensure that when regenerating a new GTX/GTH/GTP transceiver the reference clock of the new transceiver matches that of the design.

![](_page_60_Picture_0.jpeg)

*Appendix C*

# <span id="page-60-0"></span>Additional Resources and Legal Notices

## <span id="page-60-1"></span>**Xilinx Resources**

For support resources such as Answers, Documentation, Downloads, and Forums, see [Xilinx](http://www.xilinx.com/support)  [Support.](http://www.xilinx.com/support)

# <span id="page-60-4"></span><span id="page-60-2"></span>**References**

These documents provide supplemental material useful with this product guide:

- <span id="page-60-3"></span>*1. Serial Interface for Data Converters* ([JESD204B\)](http://www.jedec.org/standards-documents/results/jesd204)
- <span id="page-60-5"></span>2. *JESD204 LogiCORE IP Product Guide* ([PG066](http://www.xilinx.com/cgi-bin/docs/ipdoc?c=jesd204t;v=latest;d=pg066-jesd204.pdf))
- <span id="page-60-11"></span>3. *Vivado® Design Suite User Guide: Designing IP Subsystems using IP Integrator* ([UG994](http://www.xilinx.com/cgi-bin/docs/rdoc?v=latest;d=ug994-vivado-ip-subsystems.pdf))
- <span id="page-60-9"></span>4. *Vivado Design Suite User Guide: Designing with IP* ([UG896\)](http://www.xilinx.com/cgi-bin/docs/rdoc?v=latest;d=ug896-vivado-ip.pdf)
- <span id="page-60-10"></span>5. *Vivado Design Suite User Guide: Getting Started* ([UG910\)](http://www.xilinx.com/cgi-bin/docs/rdoc?v=latest;d=ug910-vivado-getting-started.pdf)
- <span id="page-60-12"></span>6. *Vivado Design Suite User Guide: Logic Simulation* ([UG900\)](http://www.xilinx.com/cgi-bin/docs/rdoc?v=latest;d=ug900-vivado-logic-simulation.pdf)
- 7. *ISE® to Vivado Design Suite Migration Guide* ([UG911](http://www.xilinx.com/cgi-bin/docs/rdoc?v=latest;d=ug911-vivado-migration.pdf))
- <span id="page-60-13"></span>8. *Vivado Design Suite User Guide: Programming and Debugging* [\(UG908\)](http://www.xilinx.com/cgi-bin/docs/rdoc?v=latest;d=ug908-vivado-programming-debugging.pdf)
- 9. *Vivado Design Suite User Guide: Implementation* [\(UG904\)](http://www.xilinx.com/cgi-bin/docs/rdoc?v=latest;d=ug904-vivado-implementation.pdf)
- <span id="page-60-6"></span>10. *UltraScale Architecture GTH Transceivers User Guide* ([UG576](http://www.xilinx.com/support/documentation/user_guides/ug576-ultrascale-gth-transceivers.pdf))
- <span id="page-60-7"></span>11. *7 Series FPGAs GTX/GTH Transceivers User Guide* ([UG476\)](http://www.xilinx.com/cgi-bin/docs/ndoc?t=user+guide;d=ug476_7Series_Transceivers.pdf)
- <span id="page-60-8"></span>12. *7 Series FPGAs GTP Transceivers User Guide* ([UG482](http://www.xilinx.com/support/documentation/user_guides/ug482_7Series_GTP_Transceivers.pdf))
- 13. *Artix-7 FPGAs Data Sheet* [\(DS181](http://www.xilinx.com/support/documentation/data_sheets/ds181_Artix_7_Data_Sheet.pdf))
- 14. *Kintex-7 FPGAs Data Sheet* ([DS182\)](http://www.xilinx.com/support/documentation/data_sheets/ds182_Kintex_7_Data_Sheet.pdf)
- 15. *Virtex-7 T and XT FPGAs Data Sheet* ([DS183](http://www.xilinx.com/support/documentation/data_sheets/ds183_Virtex_7_Data_Sheet.pdf))
- 16. *Kintex UltraScale Architecture Data Sheet* ([DS892\)](http://www.xilinx.com/support/documentation/data_sheets/ds892-kintex-ultrascale-data-sheet.pdf)
- 17. *Virtex UltraScale Architecture Data Sheet* ([DS893\)](http://www.xilinx.com/support/documentation/data_sheets/ds893-virtex-ultrascale-data-sheet.pdf)

![](_page_61_Picture_1.jpeg)

# <span id="page-61-0"></span>**Revision History**

The following table shows the revision history for this document.

![](_page_61_Picture_156.jpeg)

## <span id="page-61-1"></span>**Please Read: Important Legal Notices**

The information disclosed to you hereunder (the "Materials") is provided solely for the selection and use of Xilinx products. To the maximum extent permitted by applicable law: (1) Materials are made available "AS IS" and with all faults, Xilinx hereby DISCLAIMS ALL WARRANTIES AND CONDITIONS, EXPRESS, IMPLIED, OR STATUTORY, INCLUDING BUT NOT LIMITED TO WARRANTIES OF MERCHANTABILITY, NON-INFRINGEMENT, OR FITNESS FOR ANY PARTICULAR PURPOSE; and (2) Xilinx shall not be liable (whether in contract or tort, including negligence, or under any other theory of liability) for any loss or damage of any kind or nature related to, arising under, or in connection with, the Materials (including your use of the Materials), including for any direct, indirect, special, incidental, or consequential loss or damage (including loss of data, profits, goodwill, or any type of loss or damage suffered as a result of any action brought by a third party) even if such damage or loss was reasonably foreseeable or Xilinx had been advised of the possibility of the same. Xilinx assumes no obligation to correct any errors contained in the Materials or to notify you of updates to the Materials or to product specifications. You may not reproduce, modify, distribute, or publicly display the Materials without prior written consent. Certain products are subject to the terms and conditions of Xilinx's limited warranty, please refer to Xilinx's Terms of Sale which can be viewed at [http://www.xilinx.com/legal.htm#tos;](http://www.xilinx.com/legal.htm#tos) IP cores may be subject to warranty and support terms contained in a license issued to you by Xilinx. Xilinx products are not designed or intended to be fail-safe or for use in any application requiring fail-safe performance; you assume sole risk and liability for use of Xilinx products in such critical applications, please refer to Xilinx's Terms of Sale which can be viewed at <http://www.xilinx.com/legal.htm#tos>.

© Copyright 2014–2015 Xilinx, Inc. Xilinx, the Xilinx logo, Artix, ISE, Kintex, Spartan, Virtex, Vivado, Zynq, and other designated brands included herein are trademarks of Xilinx in the United States and other countries. All other trademarks are the property of their respective owners.